#### Slide 1 - Slide 1

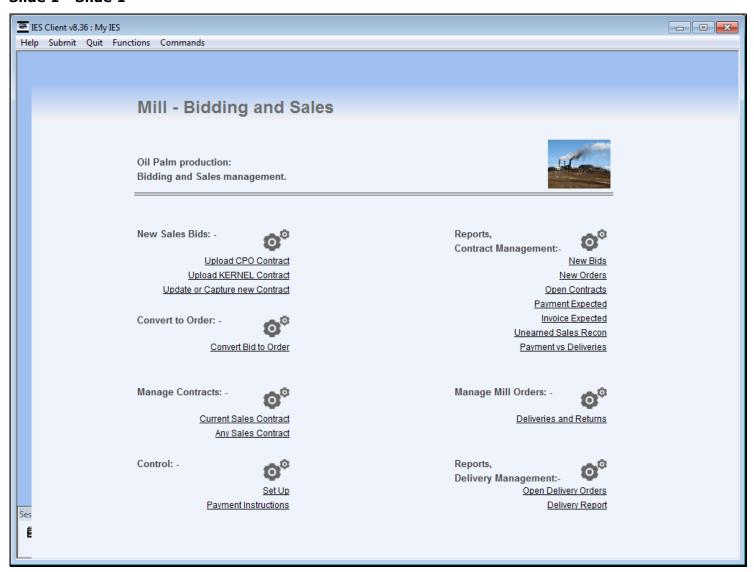

#### Slide notes

We always Invoice from a Current Sales Contract.

#### Slide 2 - Slide 2

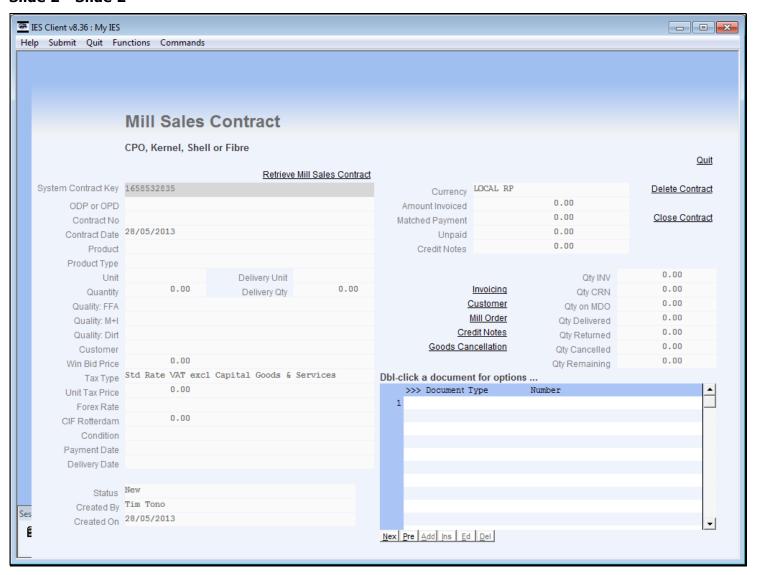

# Slide 3 - Slide 3

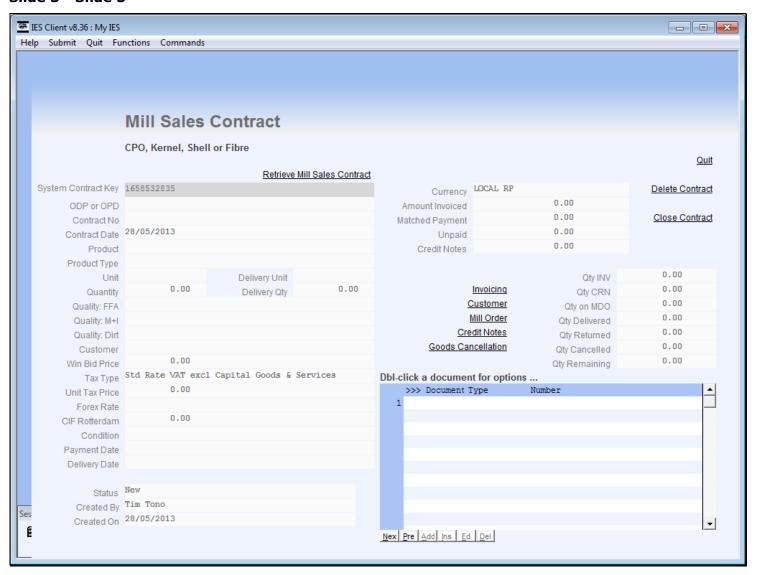

# Slide 4 - Slide 4

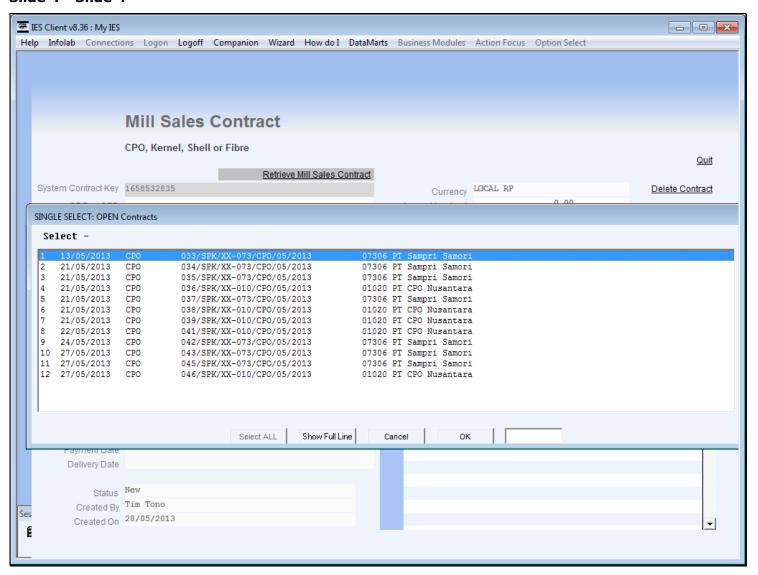

# Slide 5 - Slide 5

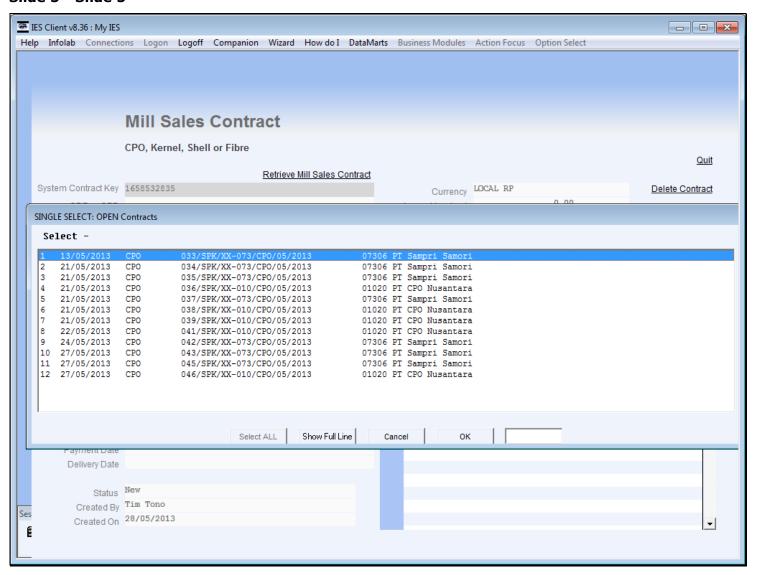

#### Slide 6 - Slide 6

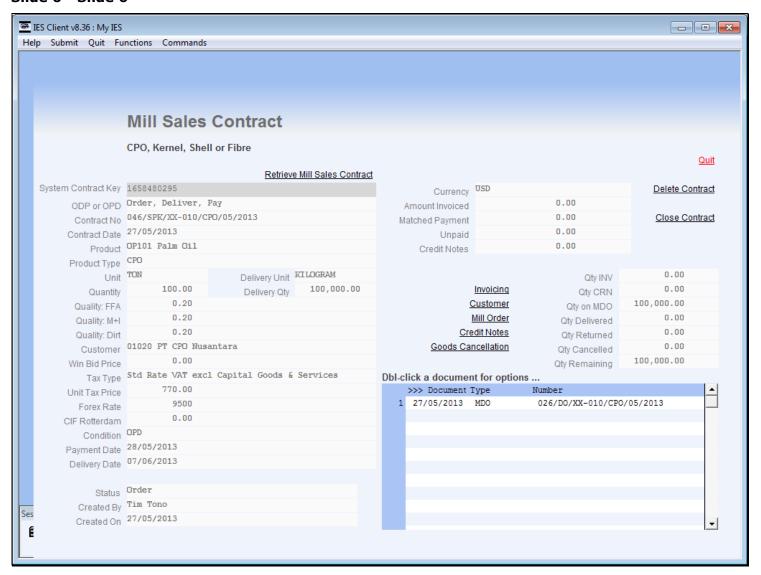

#### Slide notes

We notice that this Contract is Order/Deliver/Pay and therefore we will not perform the Invoice until all quantity has been delivered.

# Slide 7 - Slide 7

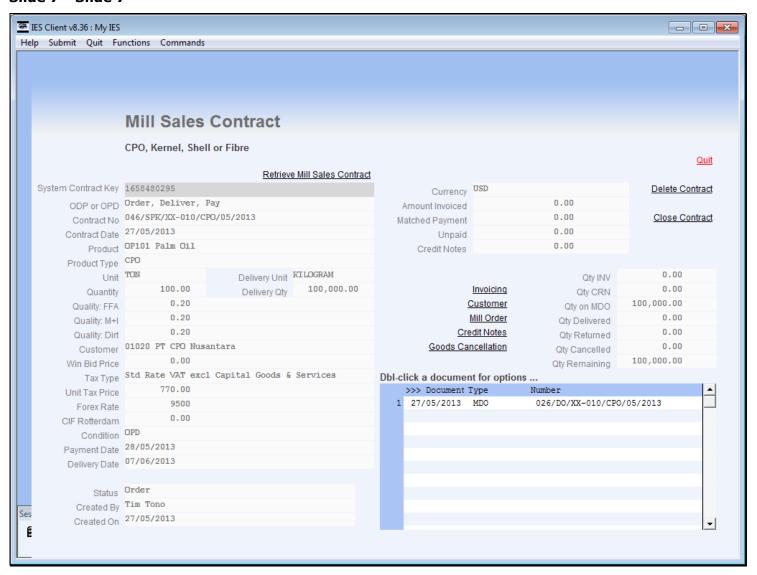

#### Slide 8 - Slide 8

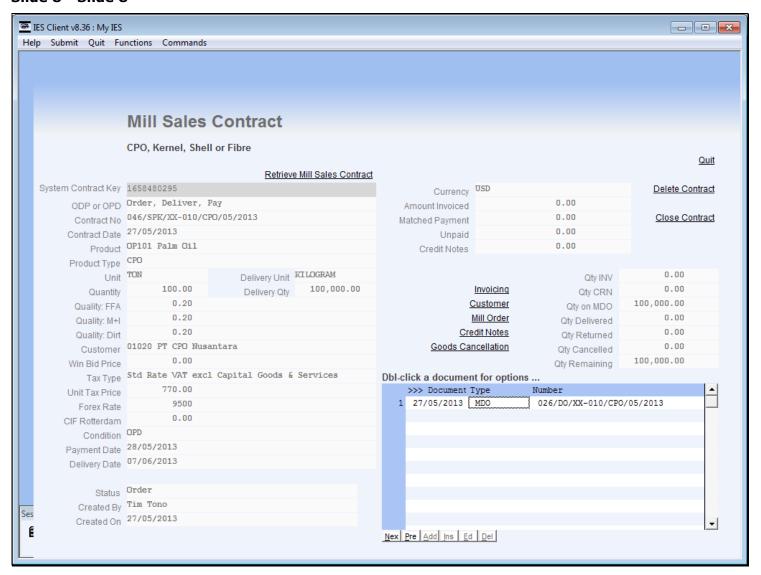

# Slide 9 - Slide 9

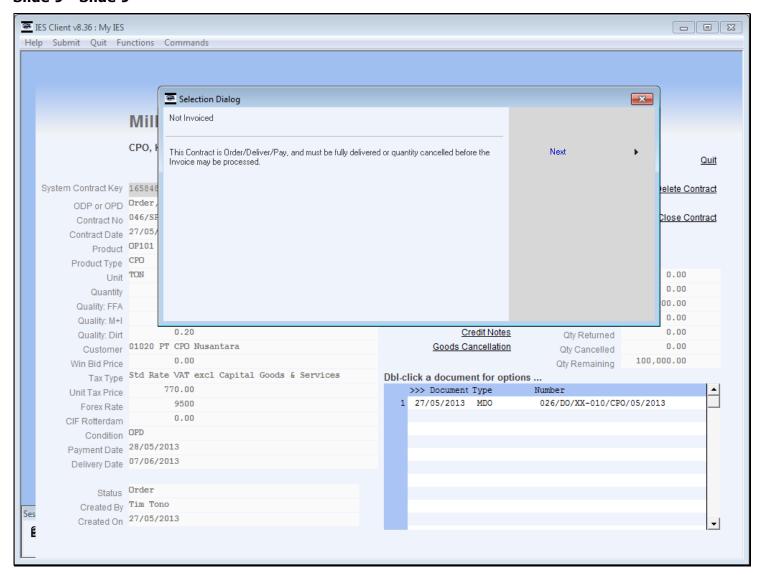

#### Slide notes

As we can see, it is not yet the right time to perform the Invoice on this Contract.

# Slide 10 - Slide 10

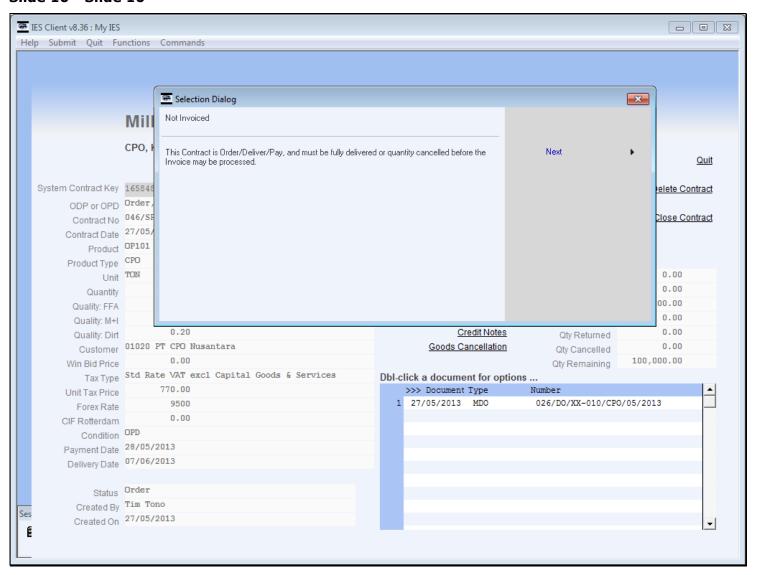

#### Slide 11 - Slide 11

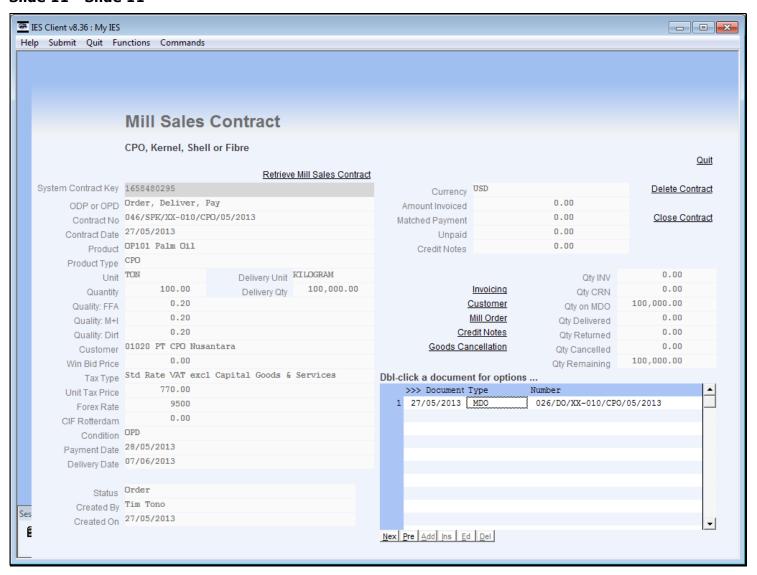

#### Slide 12 - Slide 12

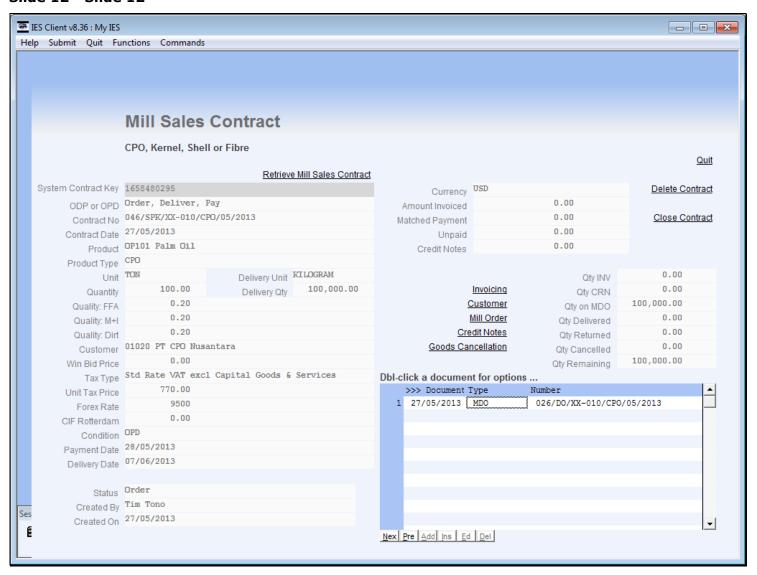

#### Slide 13 - Slide 13

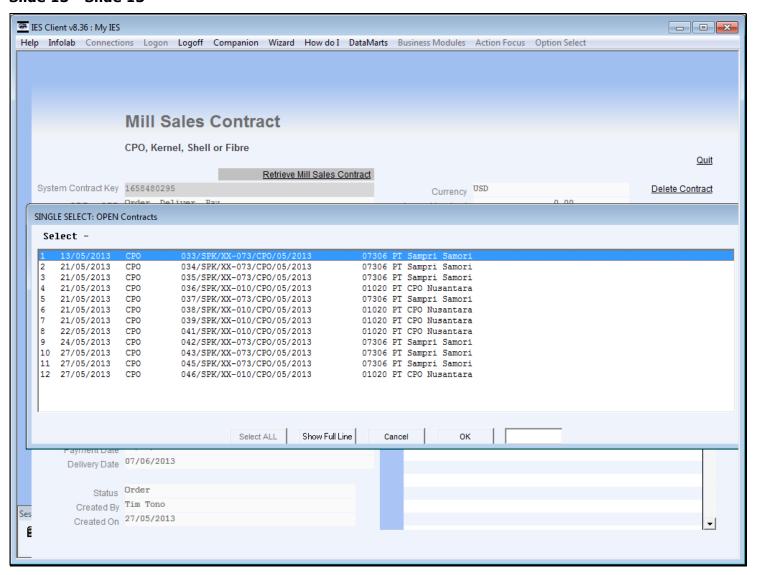

#### Slide 14 - Slide 14

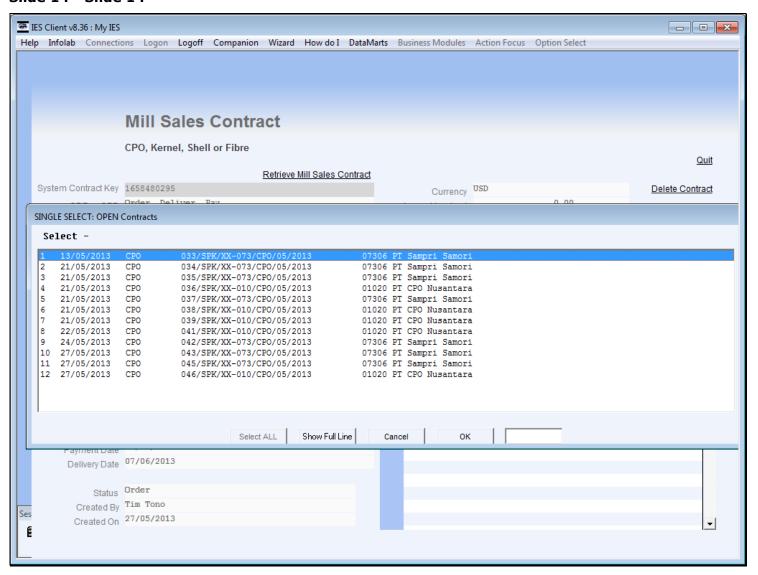

#### Slide 15 - Slide 15

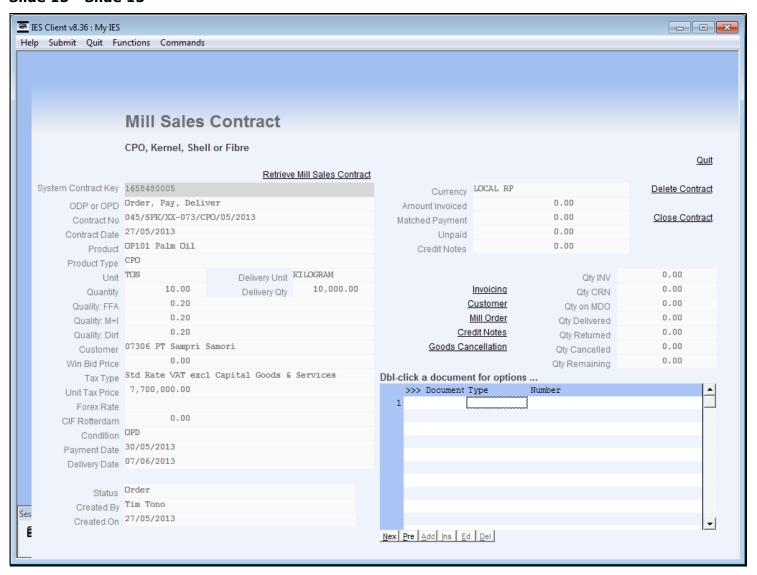

#### Slide notes

In this example, the Contract is Order/Pay/Deliver and Invoicing is the first step to perform.

# Slide 16 - Slide 16

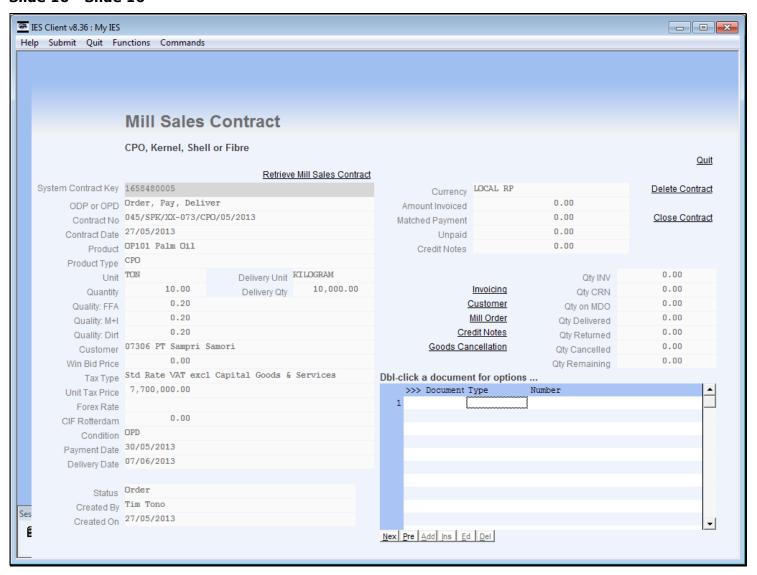

# Slide 17 - Slide 17

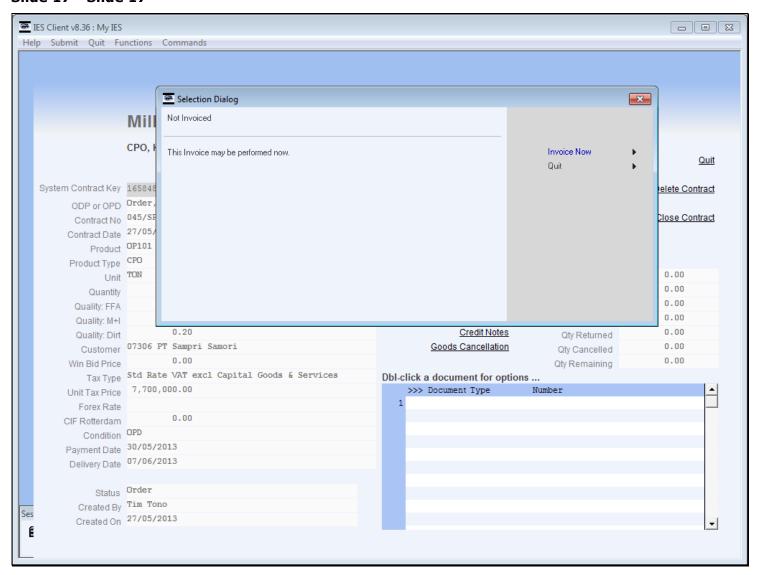

# Slide 18 - Slide 18

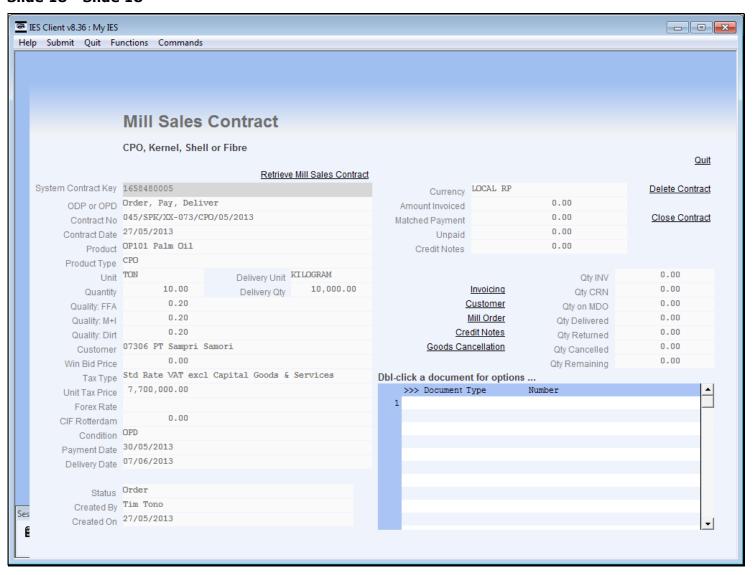

# Slide 19 - Slide 19

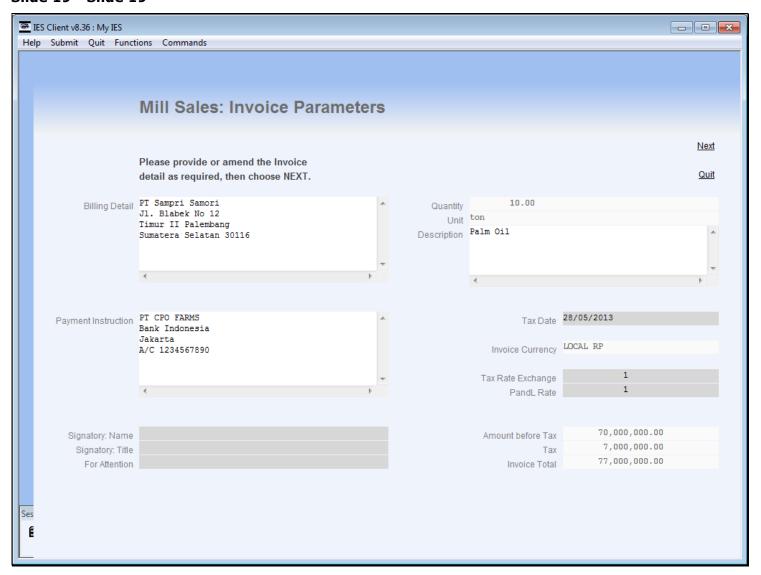

#### Slide notes

We need to select the Signatory, and we may indicate 'for attention' if necessary.

# Slide 20 - Slide 20

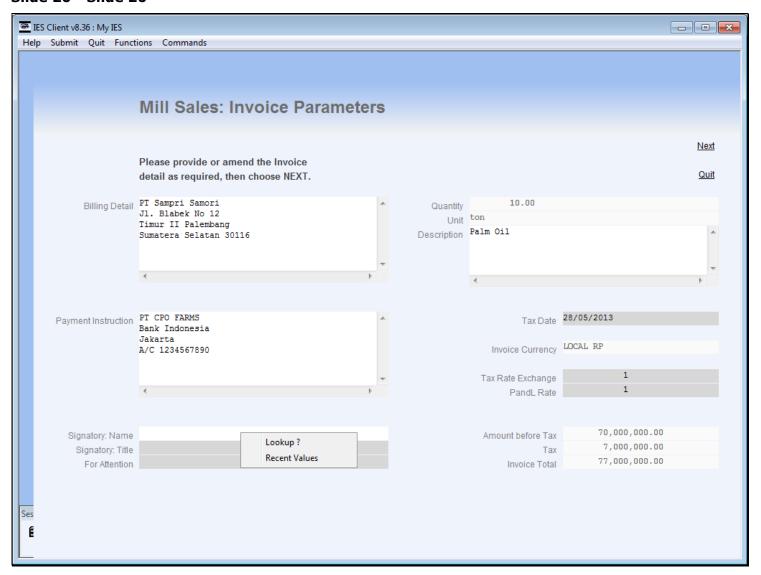

# Slide 21 - Slide 21

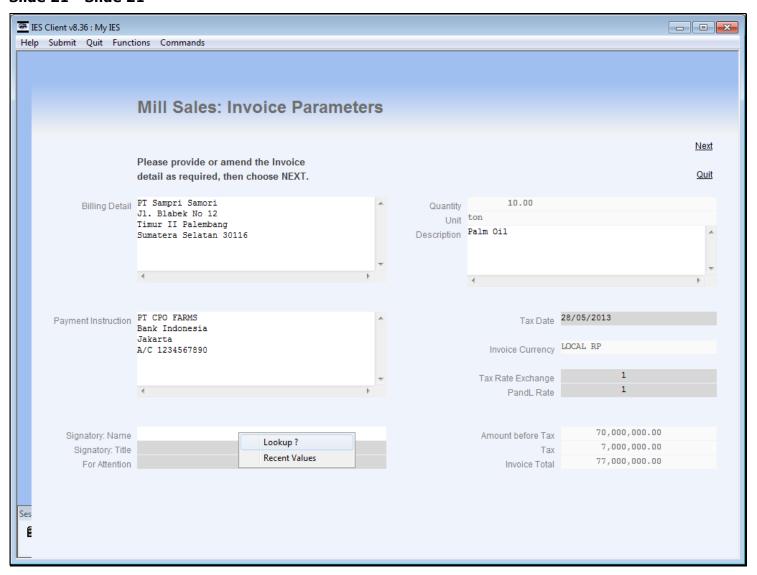

# Slide 22 - Slide 22

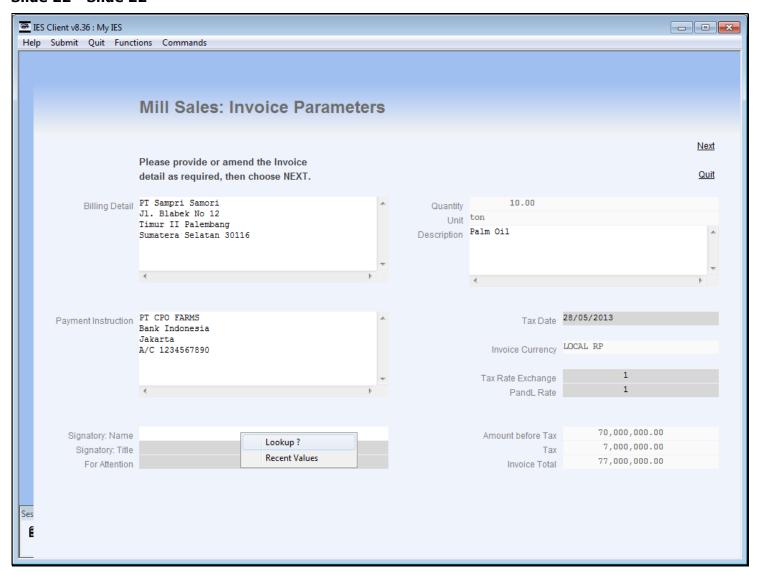

# Slide 23 - Slide 23

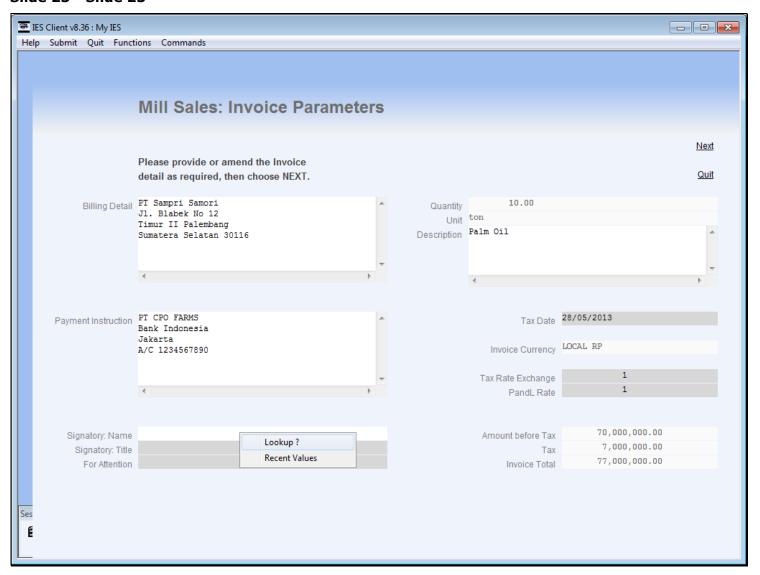

# Slide 24 - Slide 24

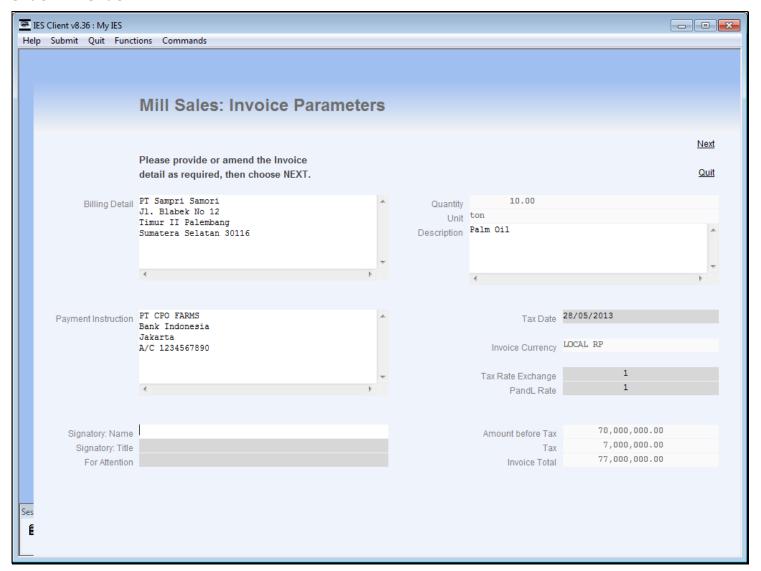

# Slide 25 - Slide 25

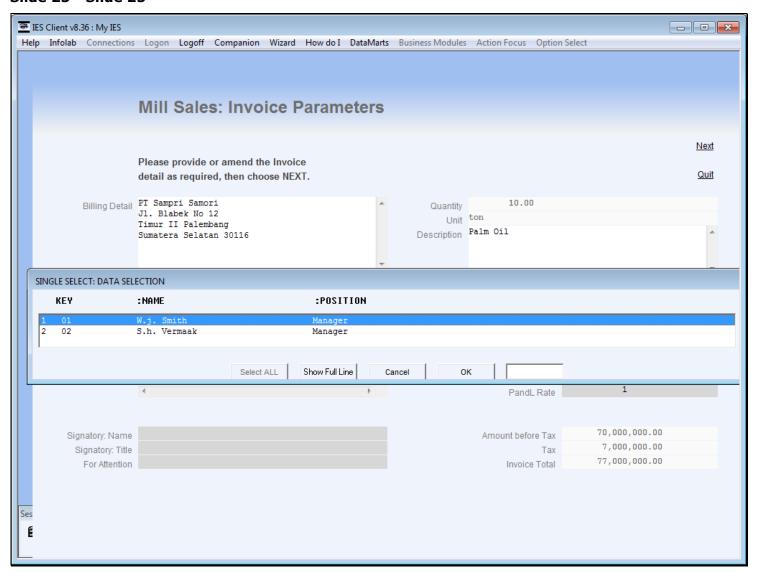

# Slide 26 - Slide 26

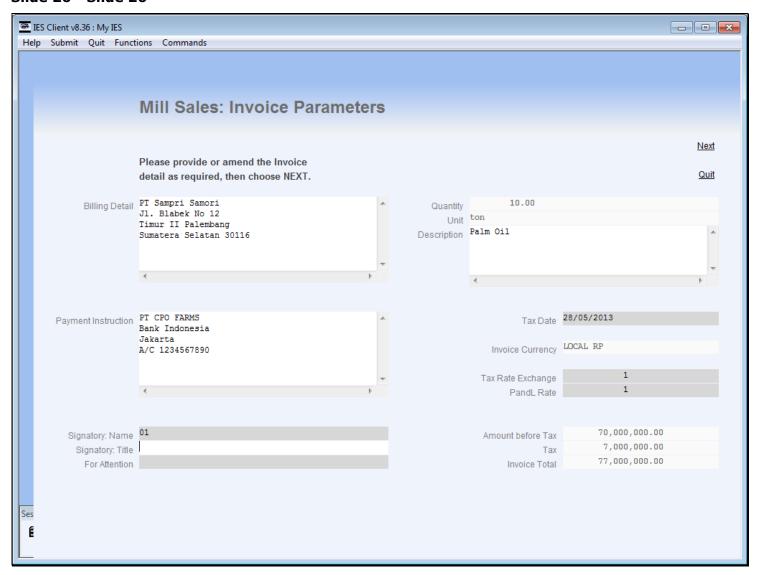

# Slide 27 - Slide 27

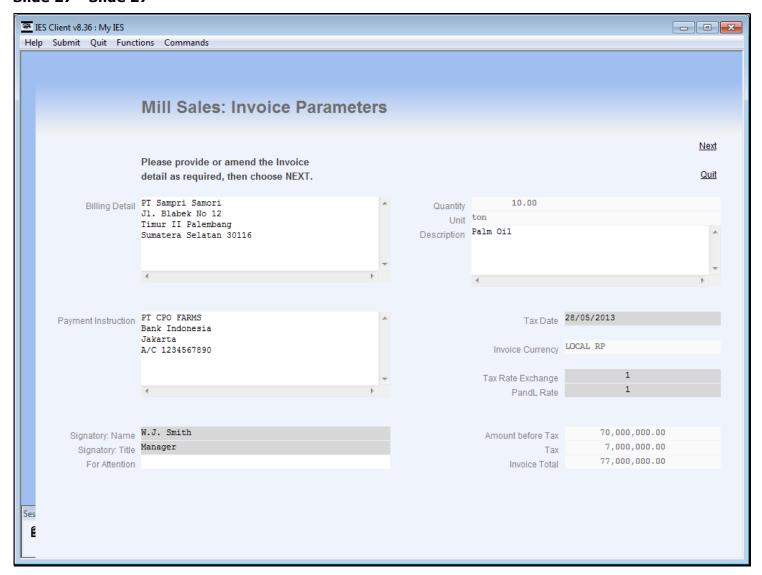

#### Slide notes

The description is probably correct, but may be expanded if so desired.

# Slide 28 - Slide 28

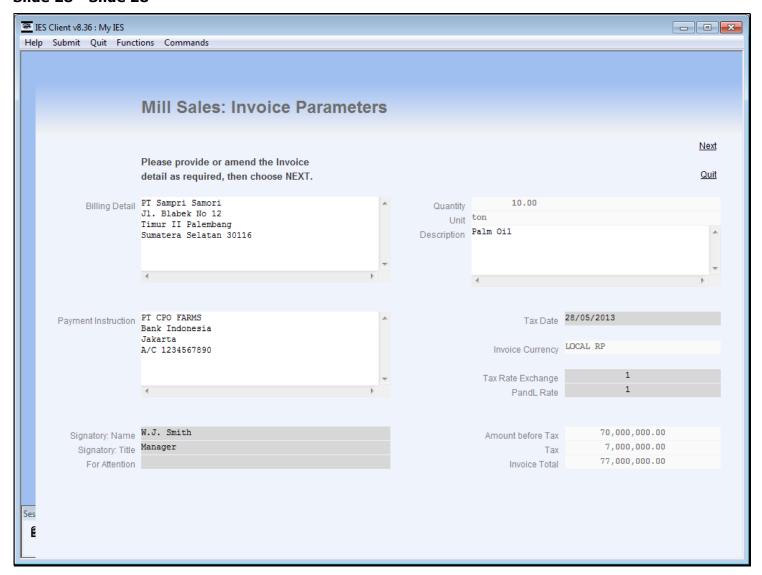

#### Slide notes

The Tax Date is critical, and can be changed if not already correct.

# Slide 29 - Slide 29

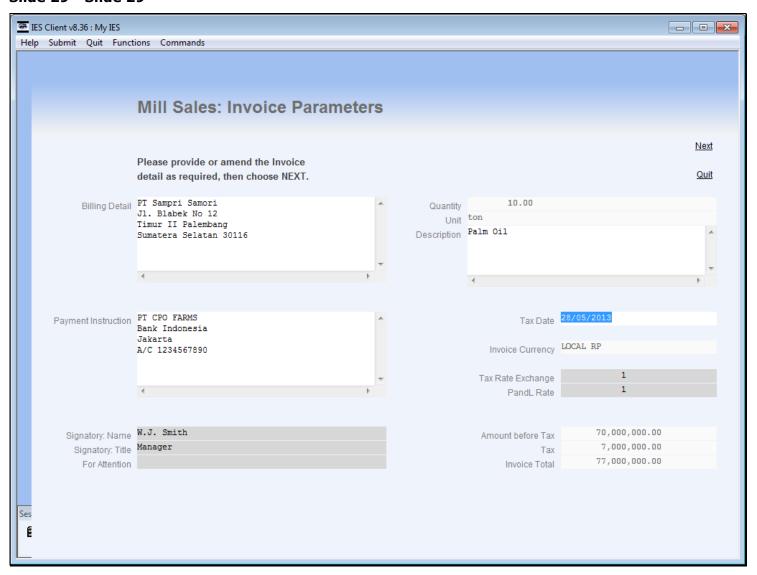

#### Slide notes

In the case of a Local Currency Contract, the Exchange Rate is 1 and cannot be changed.

# Slide 30 - Slide 30

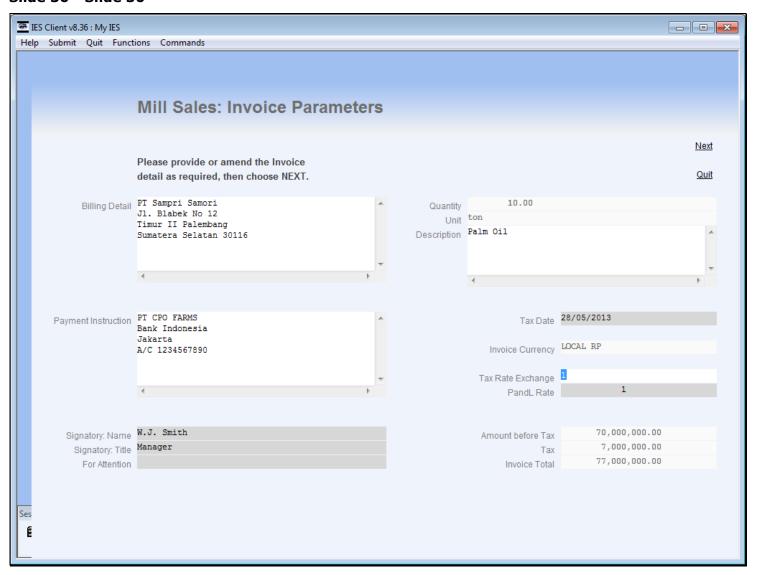

# Slide 31 - Slide 31

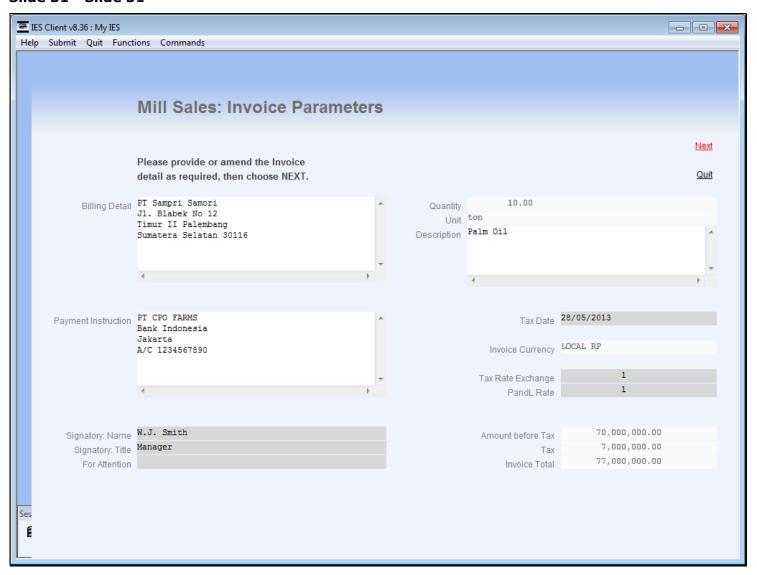

#### Slide 32 - Slide 32

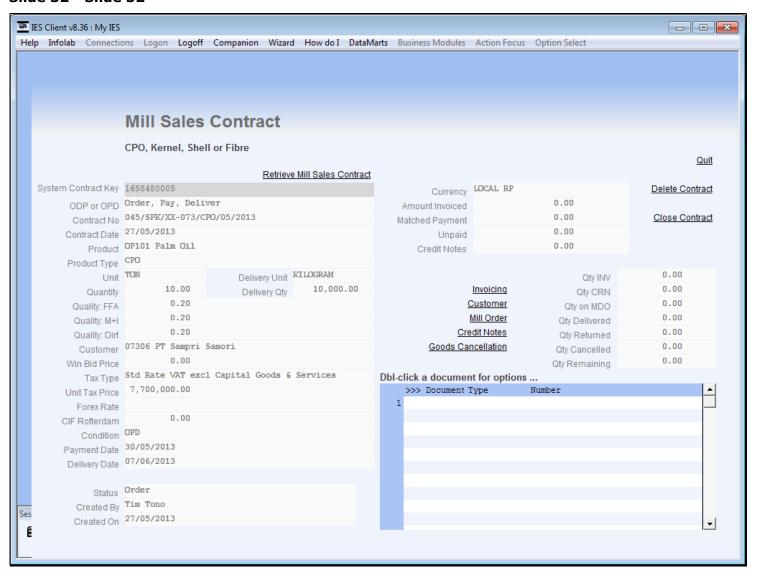

# Slide 33 - Slide 33

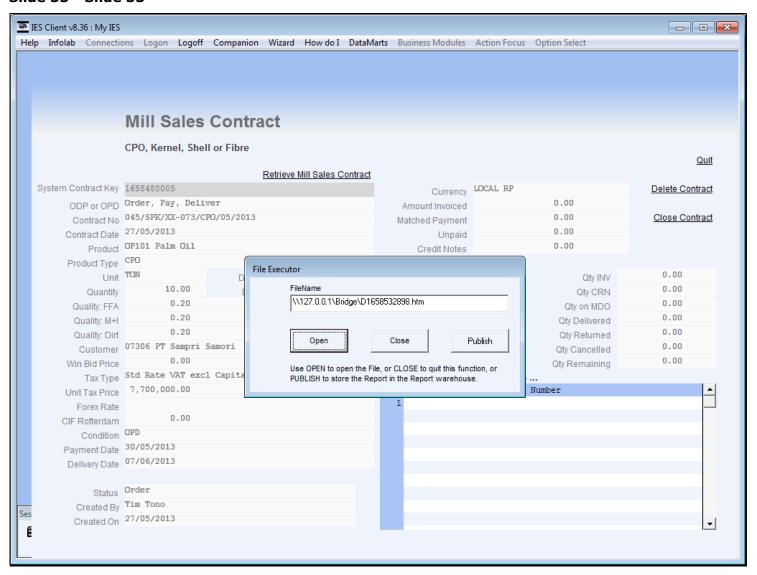

#### Slide 34 - Slide 34

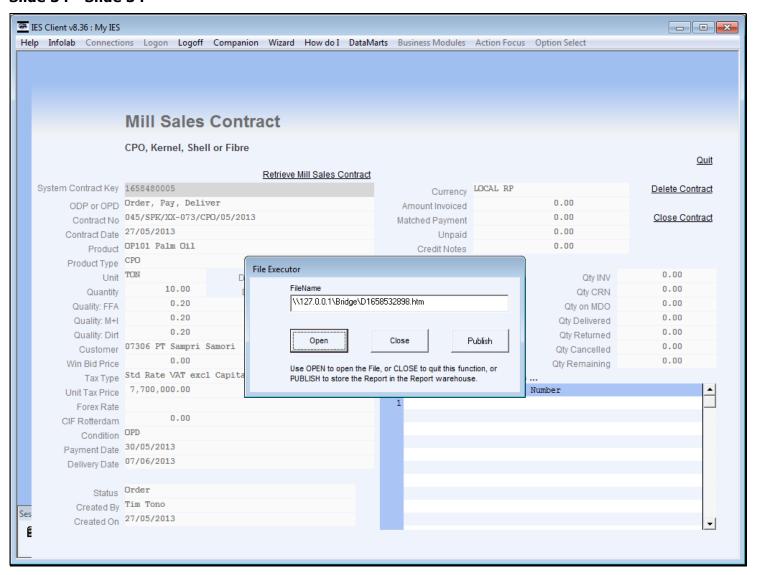

# Slide 35 - Slide 35

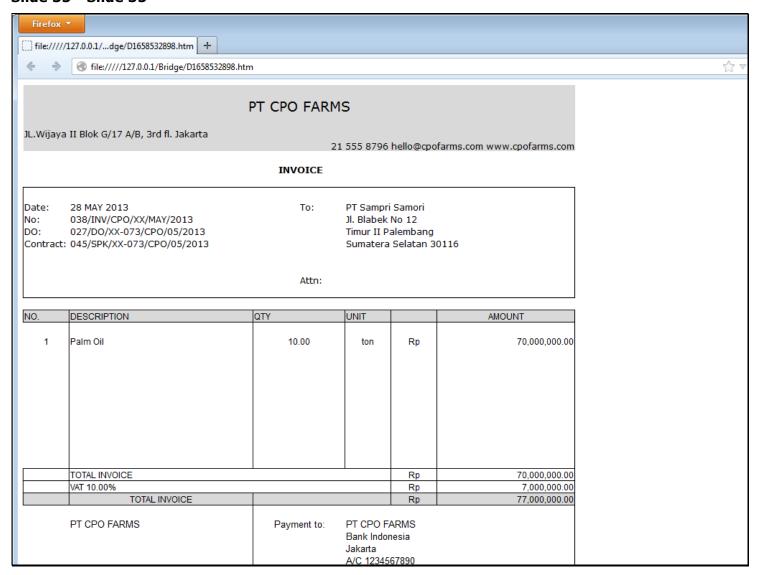

# Slide notes

The Extended Invoice is printed first, followed by the Tax Invoice.

# Slide 36 - Slide 36

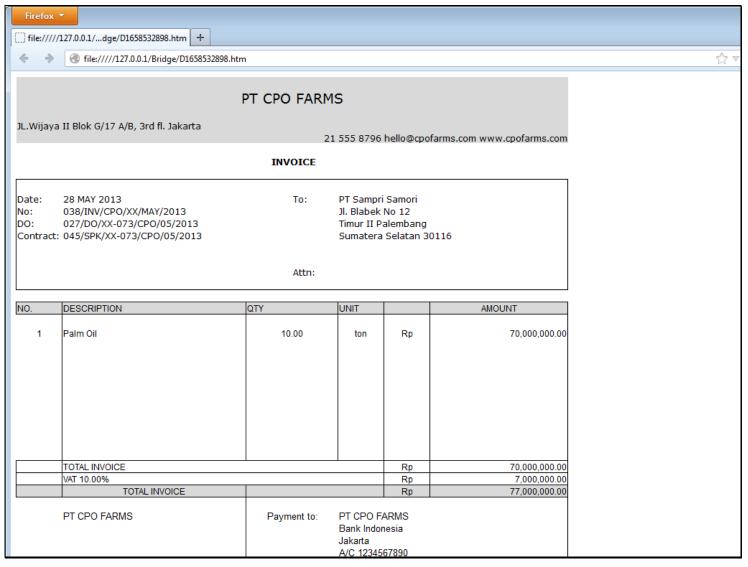

# Slide 37 - Slide 37

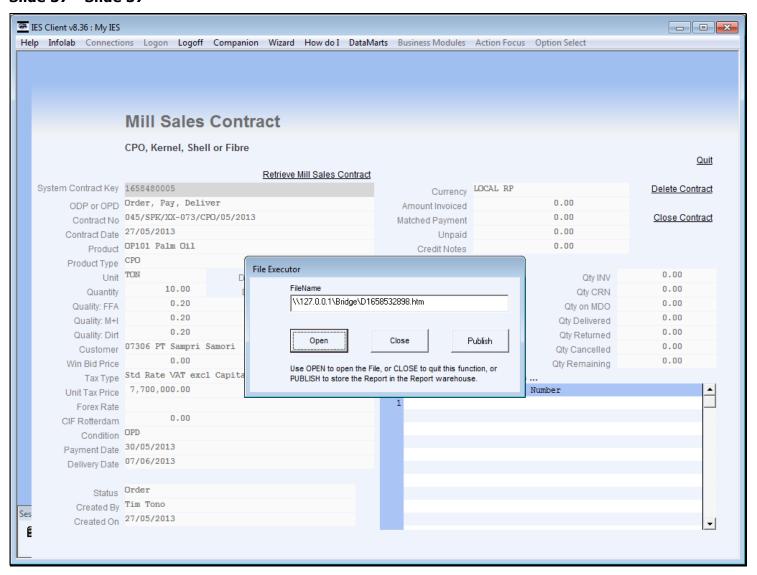

### Slide 38 - Slide 38

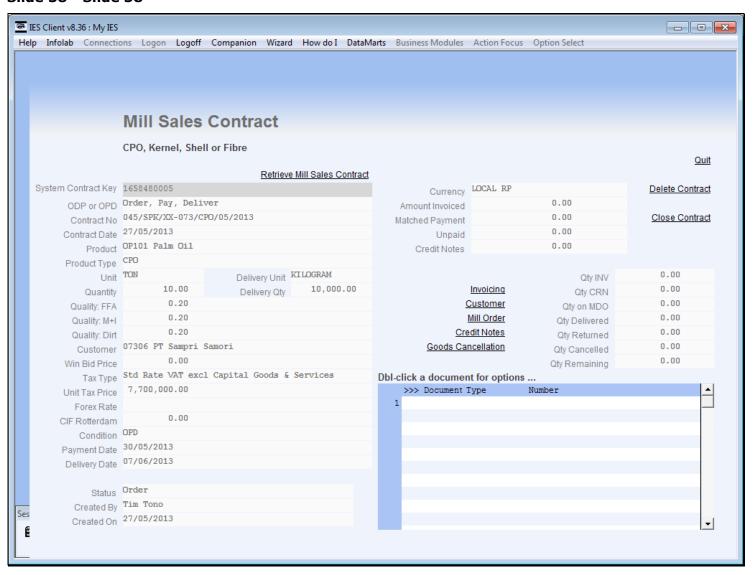

# Slide 39 - Slide 39

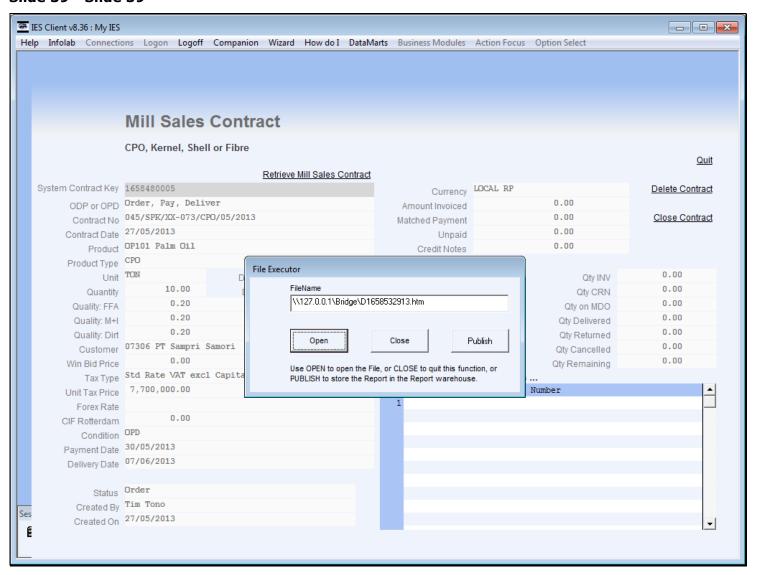

# Slide 40 - Slide 40

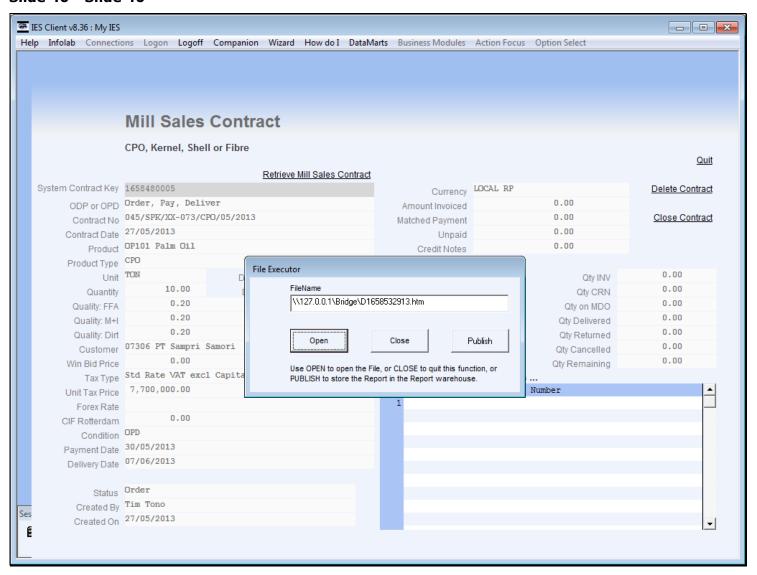

# Slide 41 - Slide 41

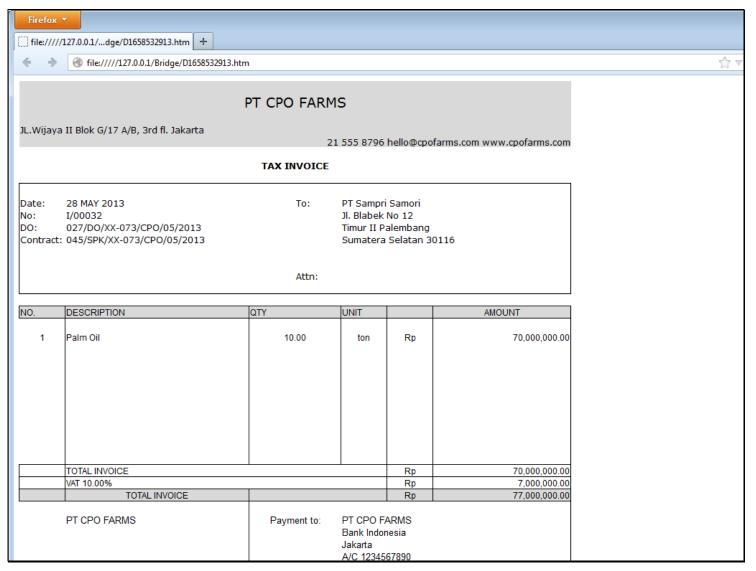

# Slide 42 - Slide 42

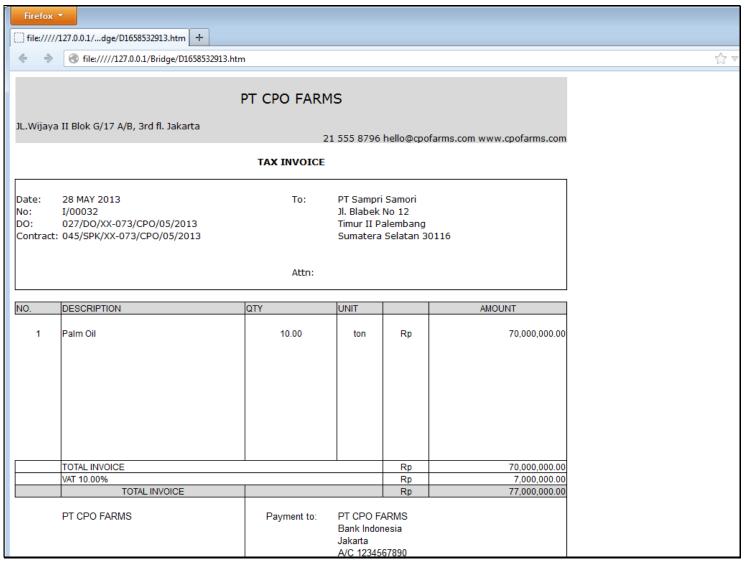

# Slide 43 - Slide 43

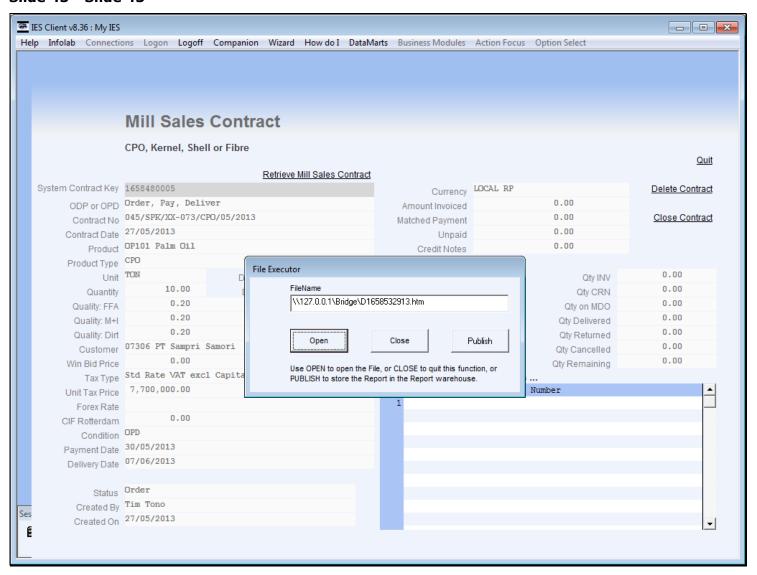

#### Slide 44 - Slide 44

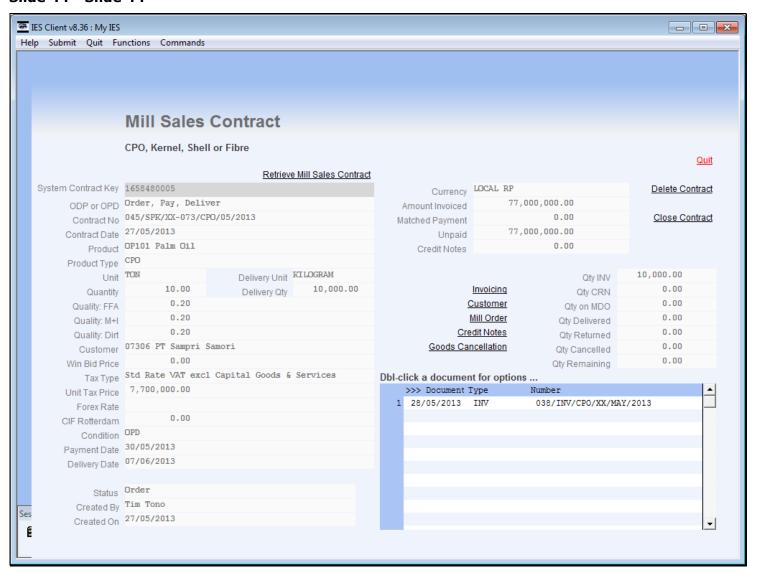

#### Slide notes

The Invoice immediately appears on the document list, from where we can re-print the Invoice or drill Transactions.

### Slide 45 - Slide 45

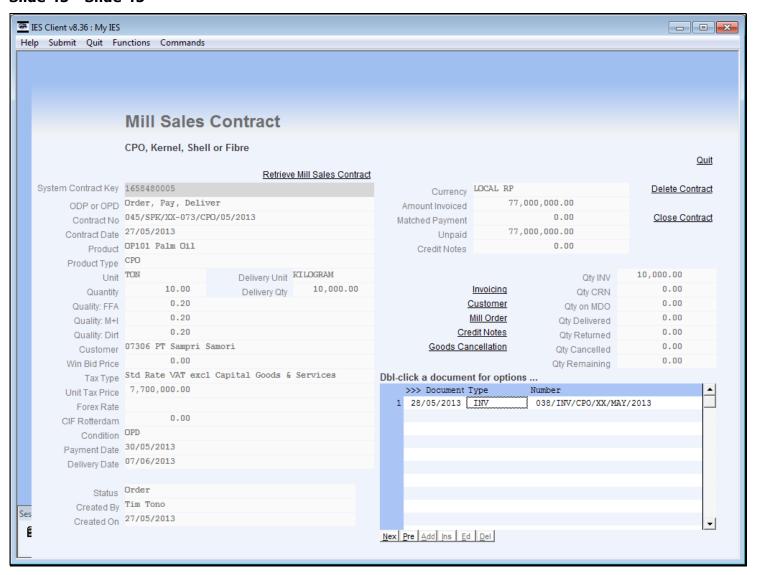

# Slide 46 - Slide 46

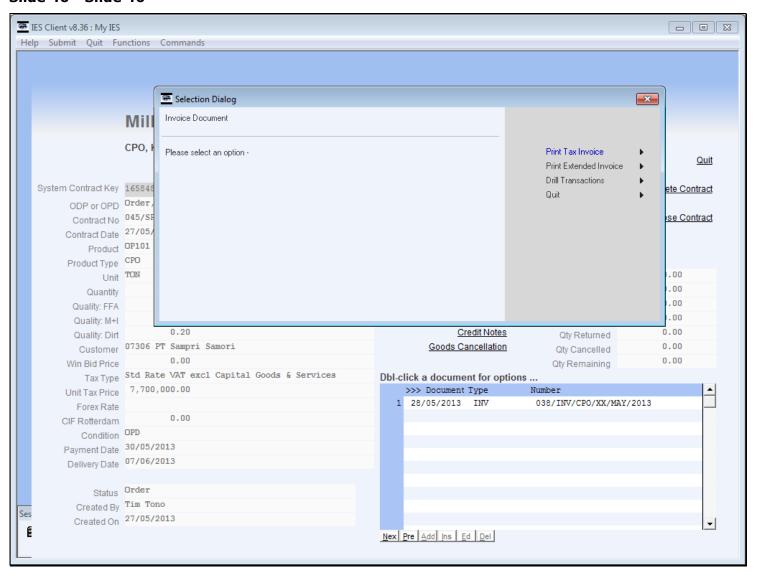

### Slide 47 - Slide 47

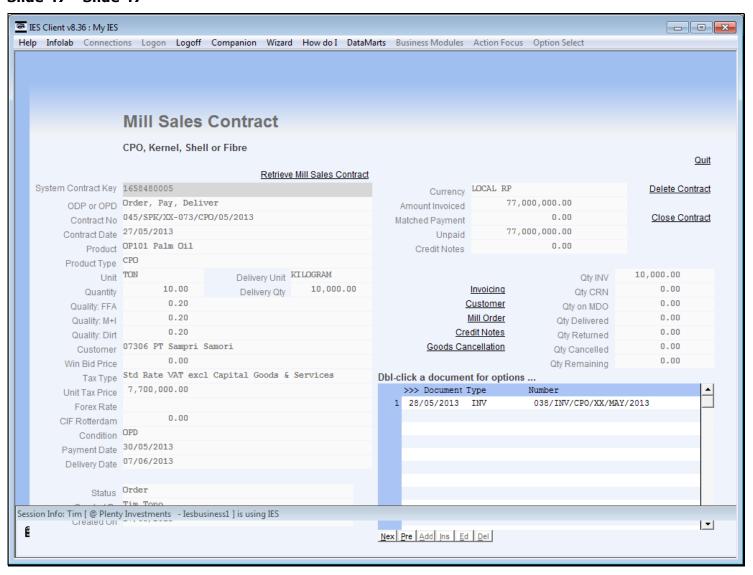

# Slide 48 - Slide 48

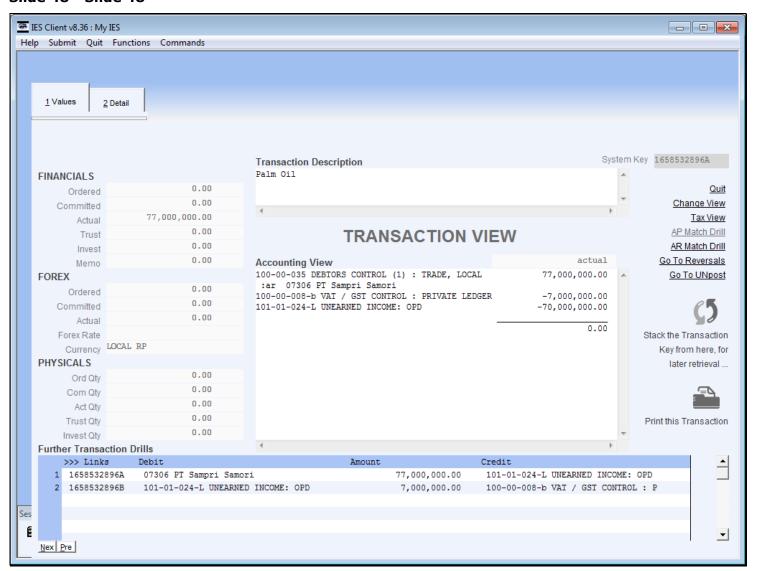

### Slide 49 - Slide 49

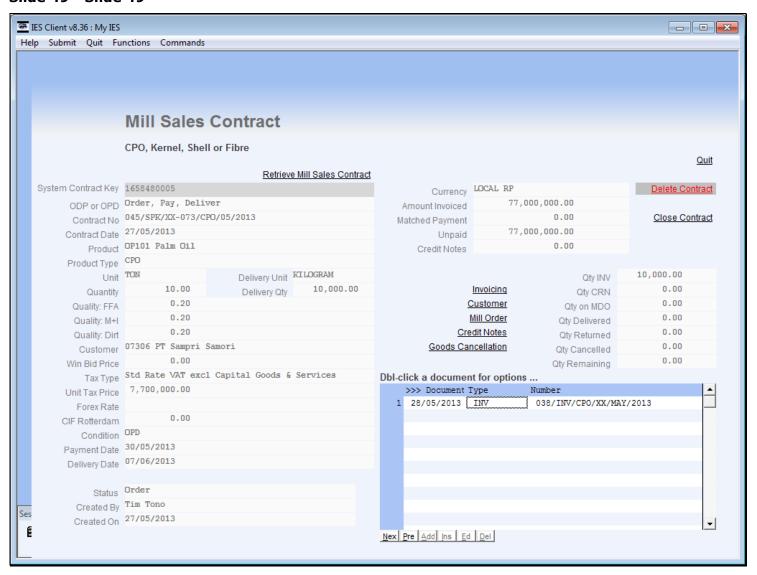

#### Slide 50 - Slide 50

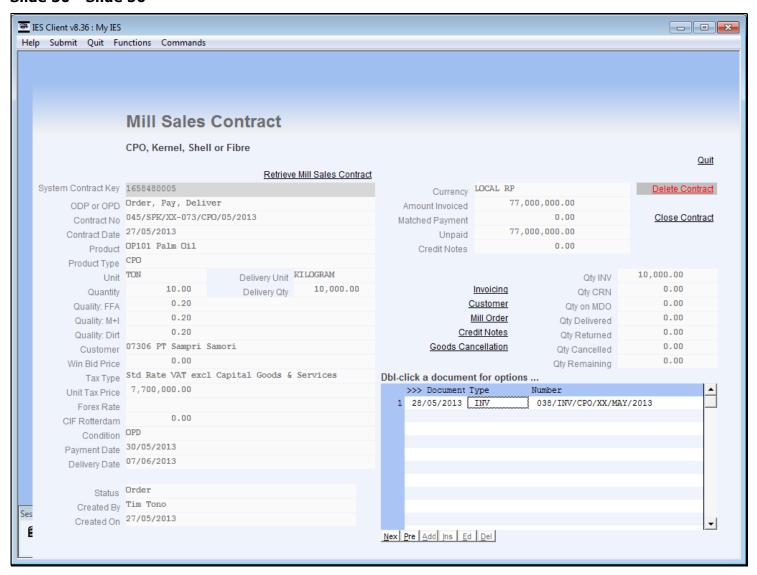

#### Slide notes

In the event that there is a need to change the Tax date or the Tax Rate in the immediately following days, we can choose 'Invoicing' again to re-generate the Tax Invoice with the new Date or Rate.

# Slide 51 - Slide 51

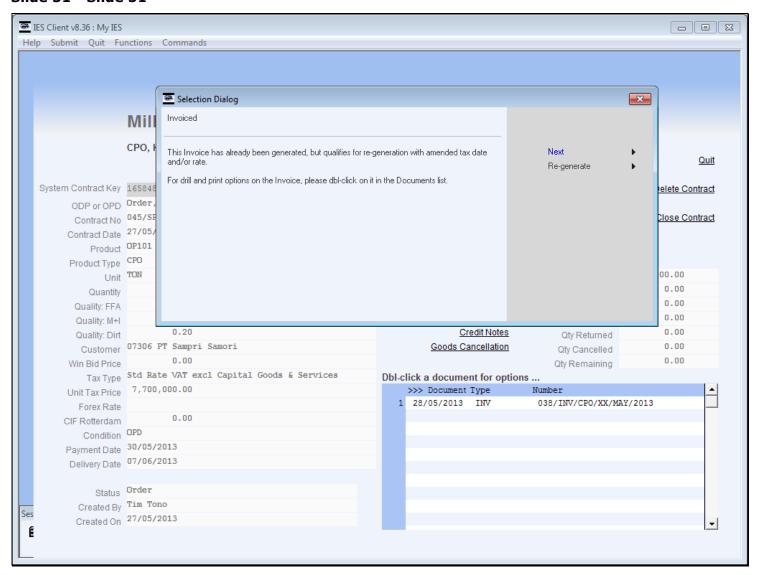

# Slide 52 - Slide 52

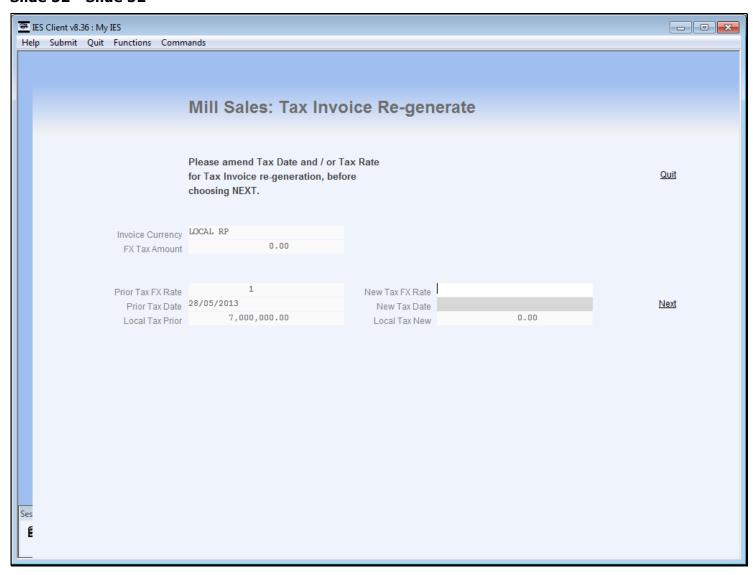

# Slide 53 - Slide 53

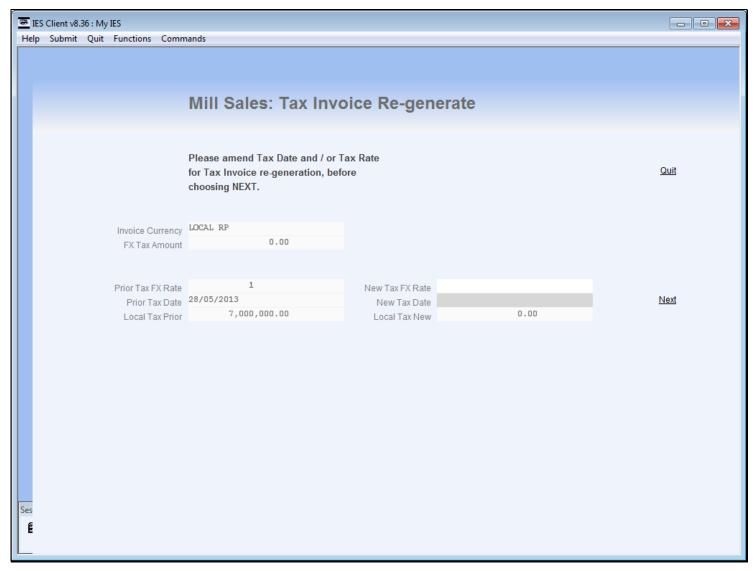

# Slide notes

Of course, for a local Currency Contract, the Rate can only be 1, but for Forex it can be different.

# Slide 54 - Slide 54

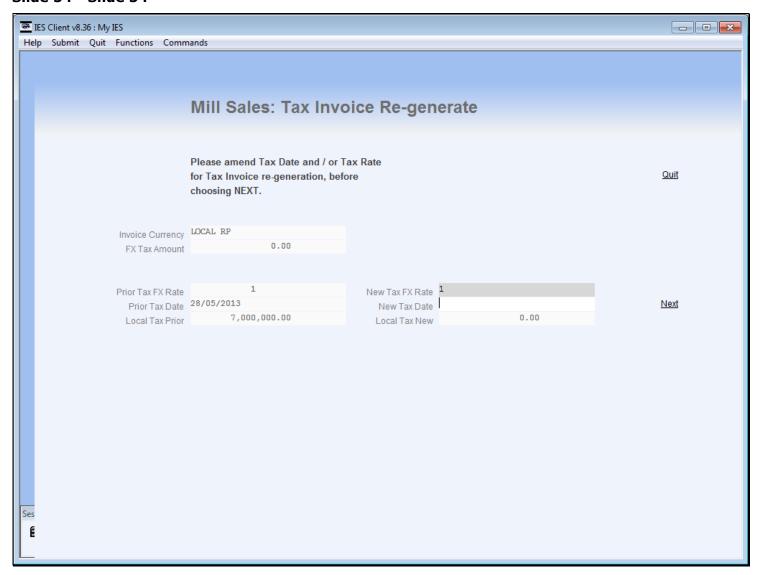

# Slide notes

We choose also the Tax Date to apply.

# Slide 55 - Slide 55

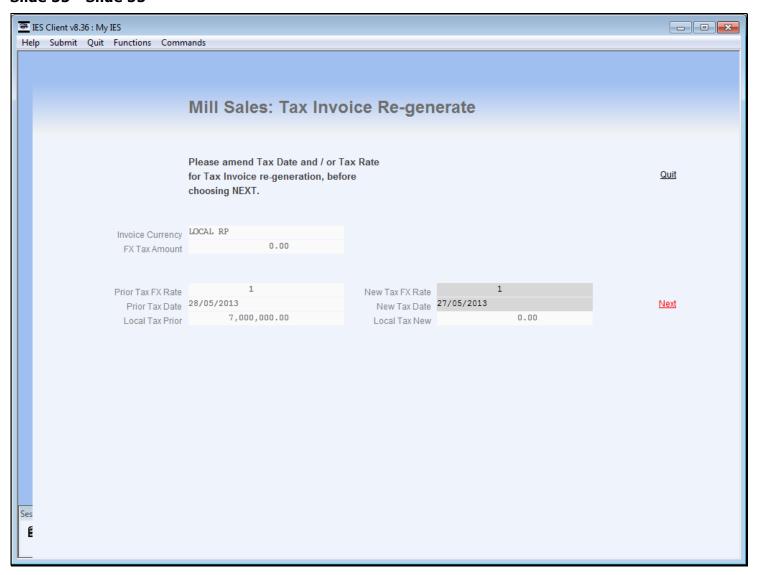

### Slide 56 - Slide 56

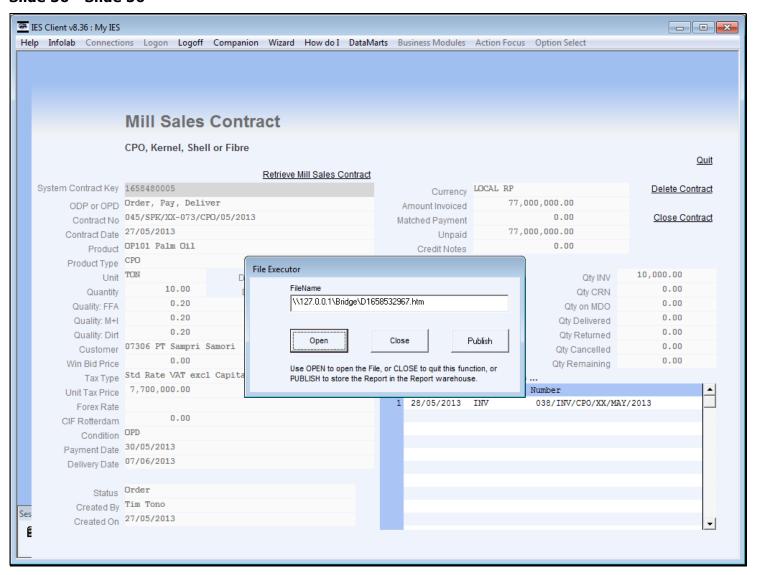

# Slide 57 - Slide 57

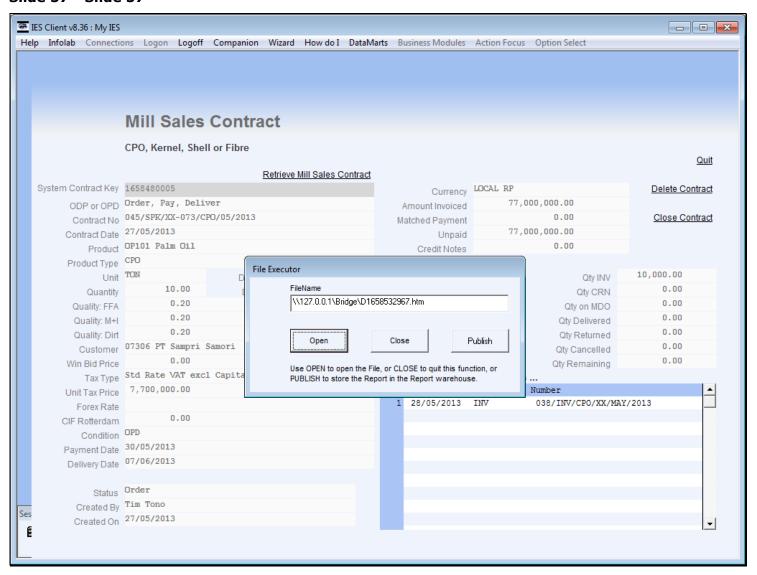

### Slide 58 - Slide 58

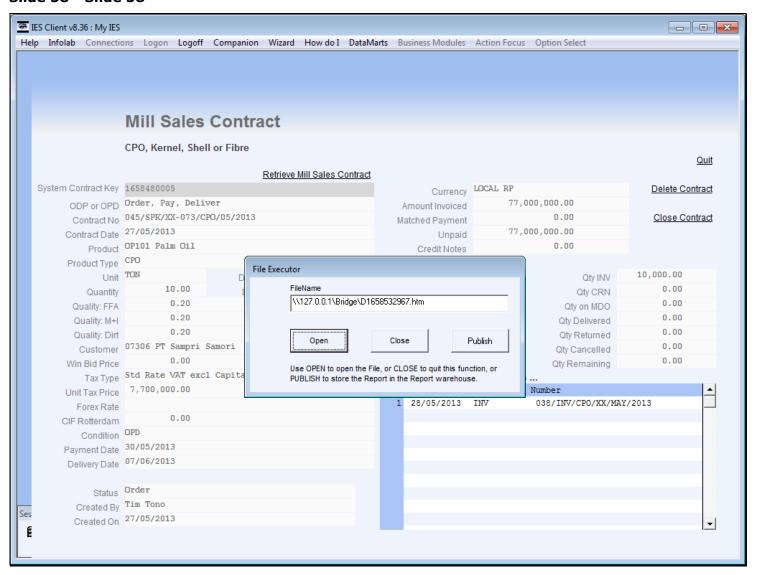

# **Slide 59 - Slide 59**

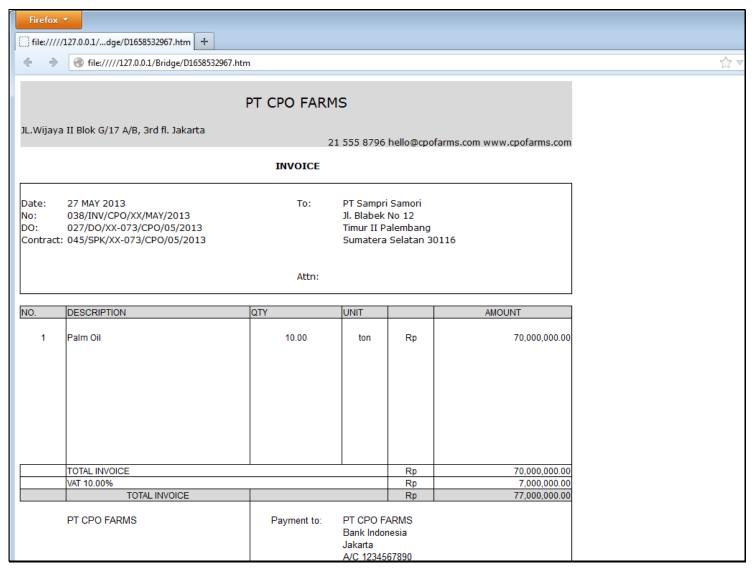

# Slide 60 - Slide 60

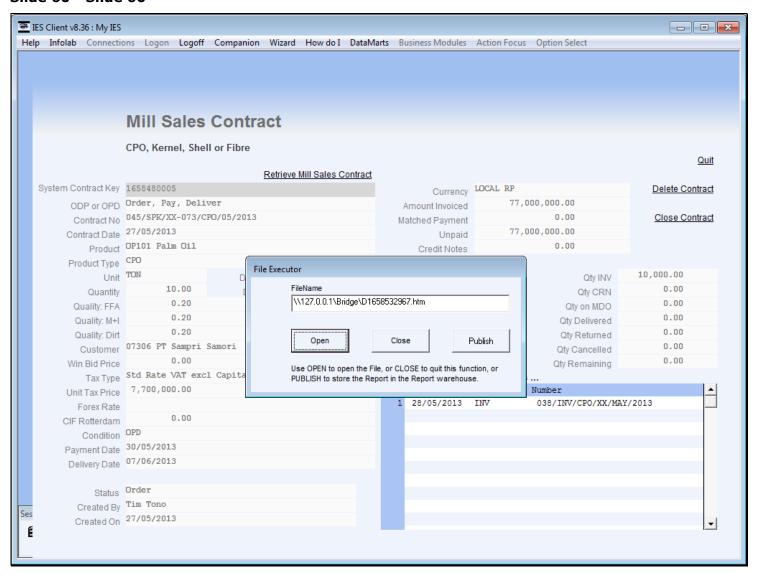

# Slide 61 - Slide 61

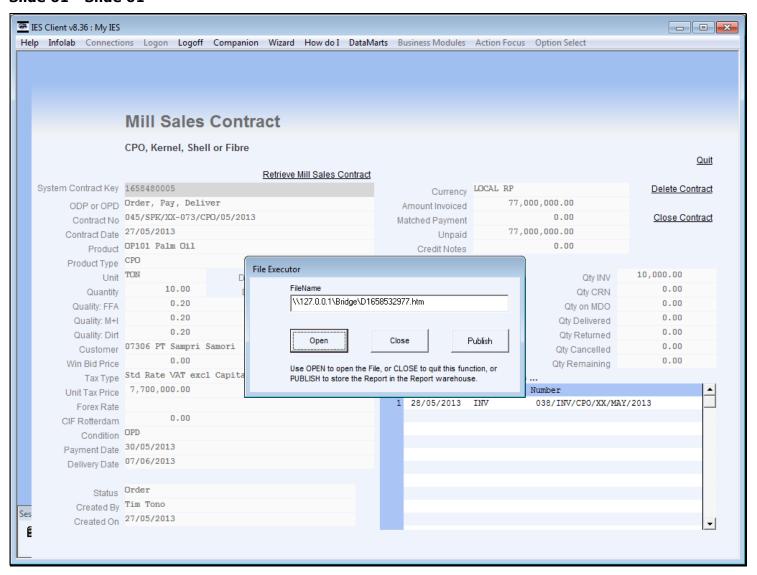

# Slide 62 - Slide 62

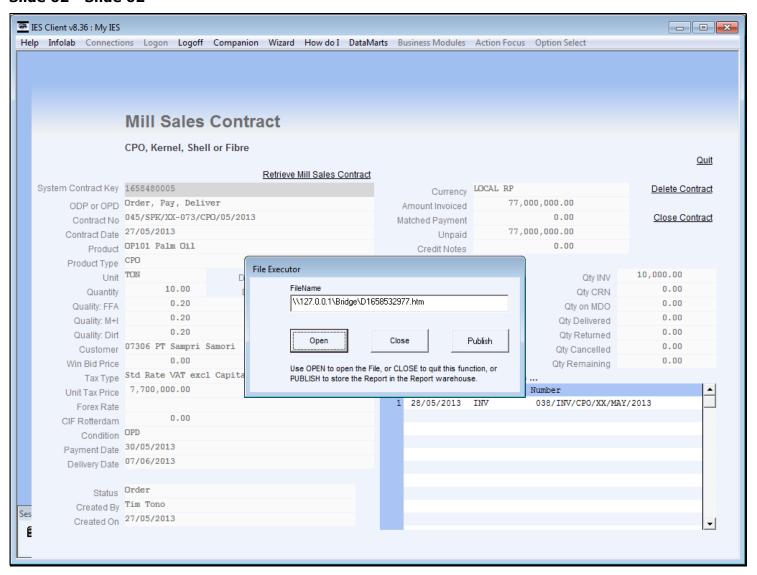

# Slide 63 - Slide 63

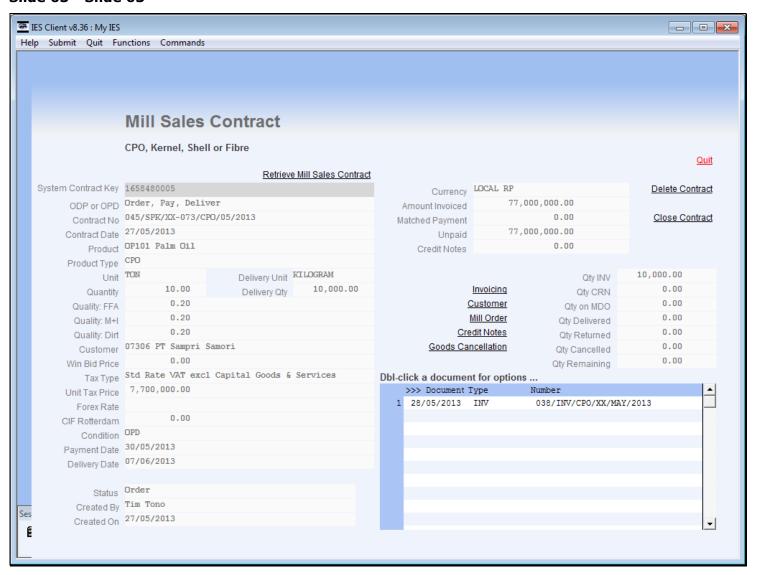

### Slide 64 - Slide 64

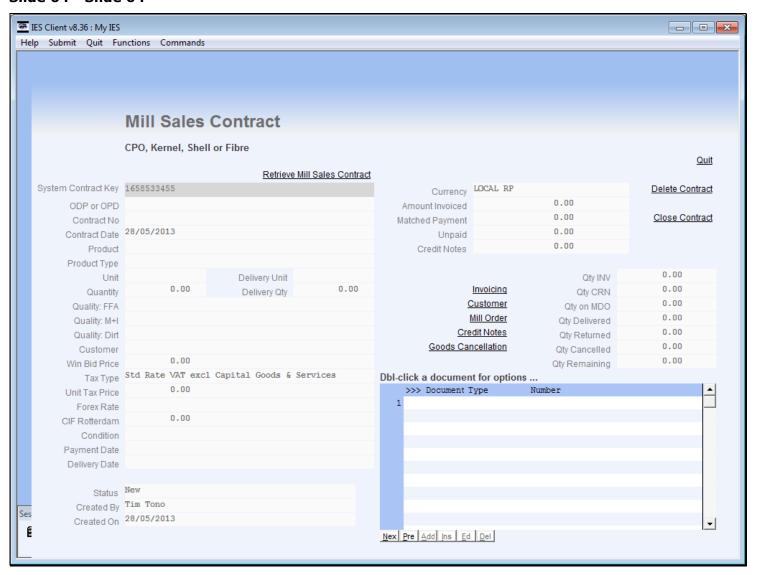

#### Slide notes

Next, we will perform an Invoice example for an Order/Delivery/Pay Contract.

### Slide 65 - Slide 65

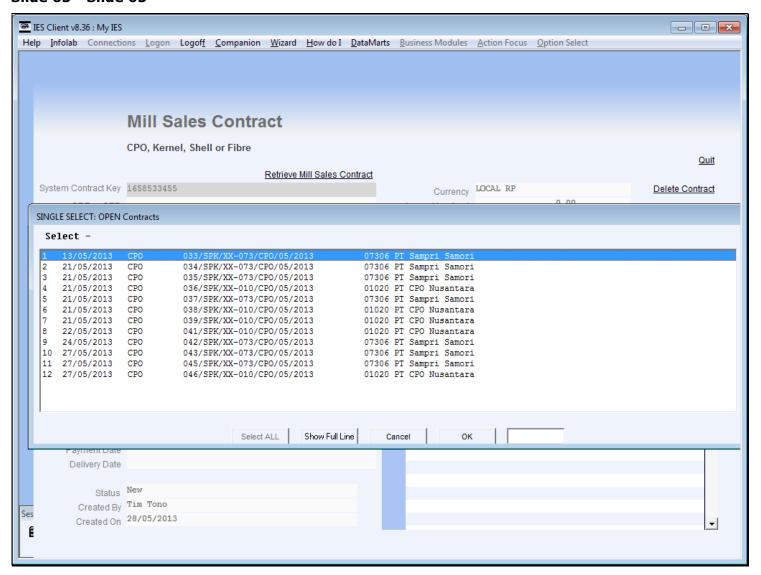

### Slide 66 - Slide 66

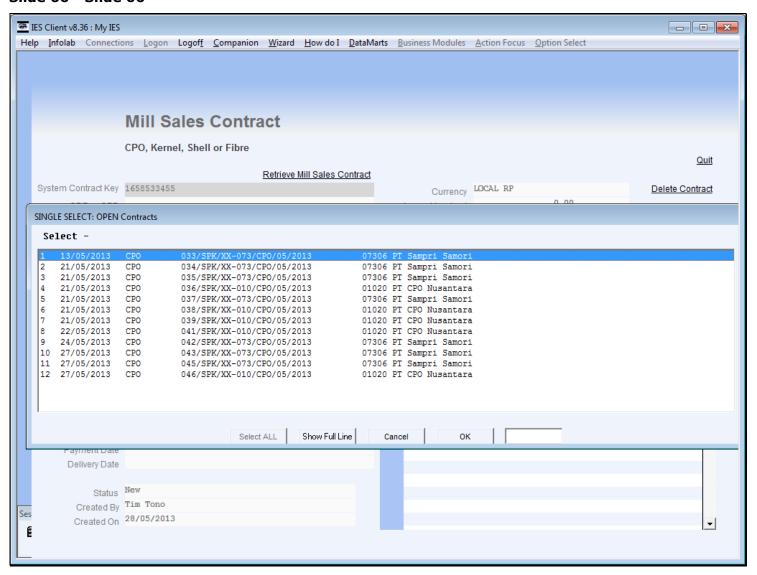

# Slide 67 - Slide 67

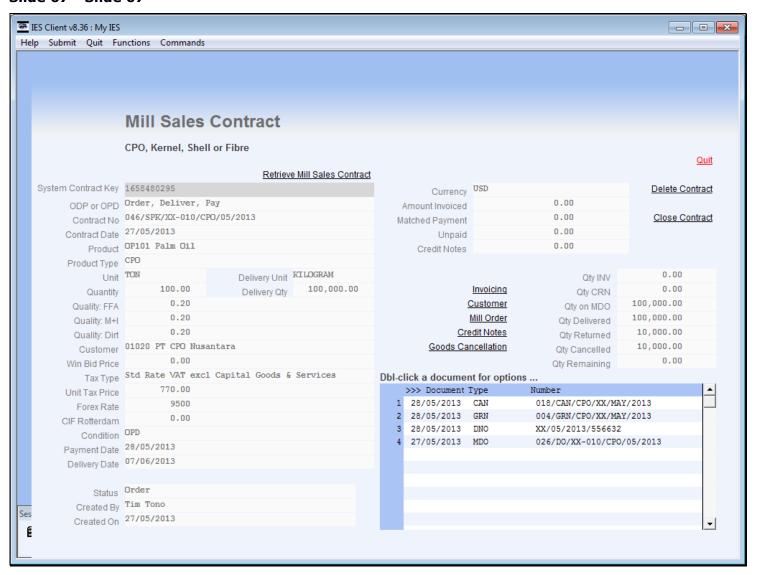

#### Slide 68 - Slide 68

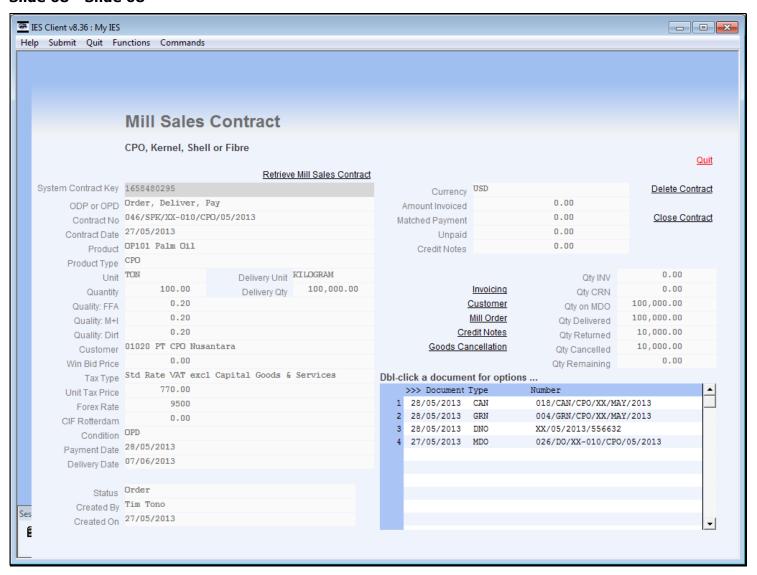

#### Slide 69 - Slide 69

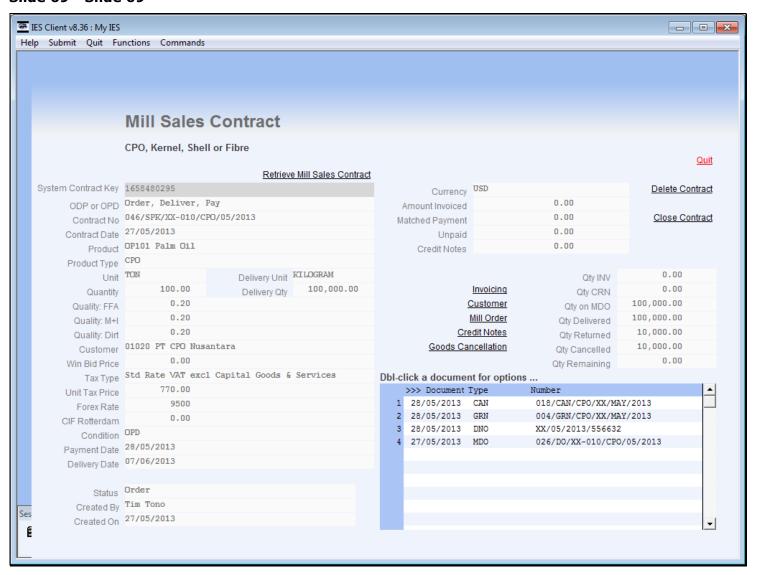

#### Slide notes

We can see that the full quantity was delivered, then some quantity was returned and this quantity was subsequently cancelled.

### Slide 70 - Slide 70

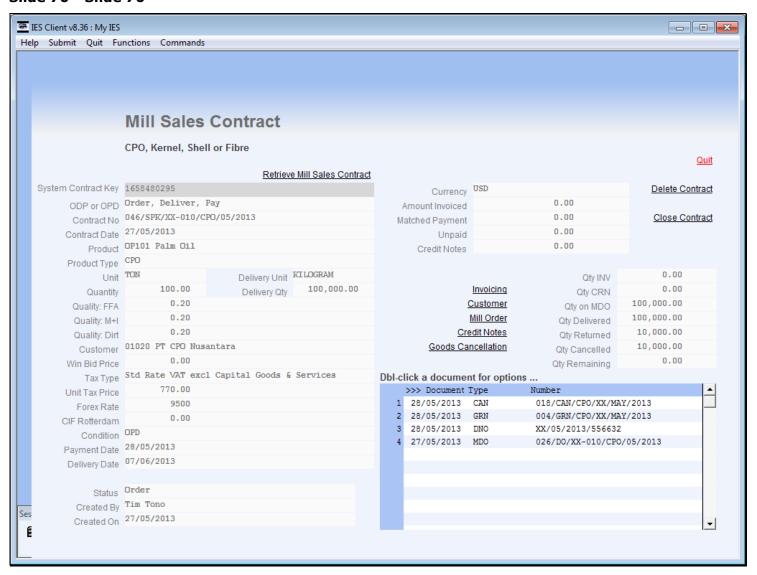

### Slide 71 - Slide 71

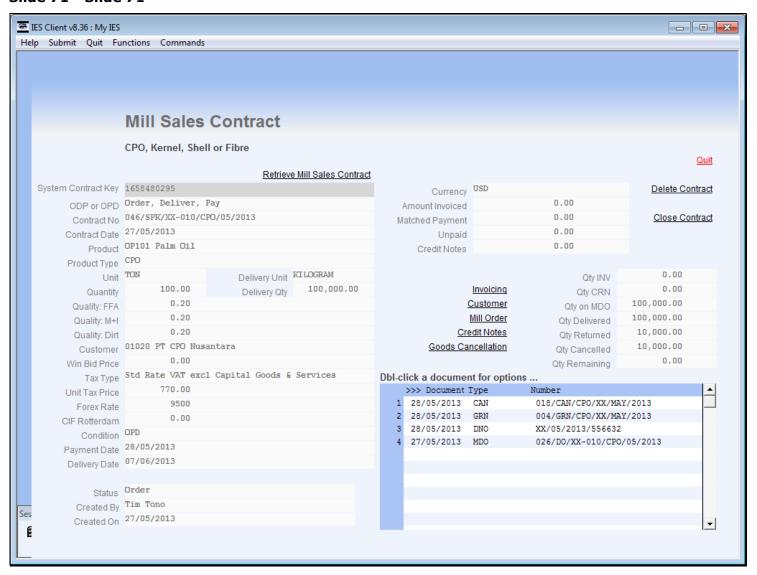

#### Slide 72 - Slide 72

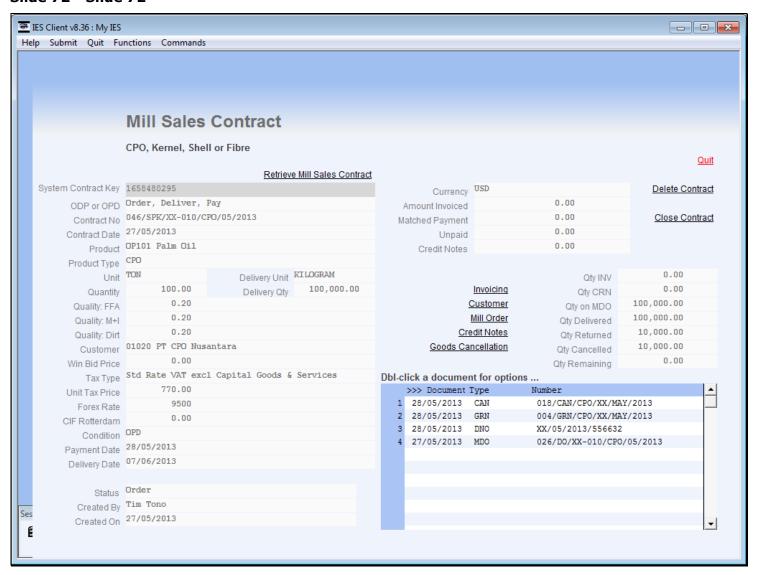

#### Slide notes

Therefore, in this case, there is no need for a Credit Note on the Cancelled quantity, because the Invoice has not been performed yet, and the system will simply limit the Invoice now to the reduced amount.

# Slide 73 - Slide 73

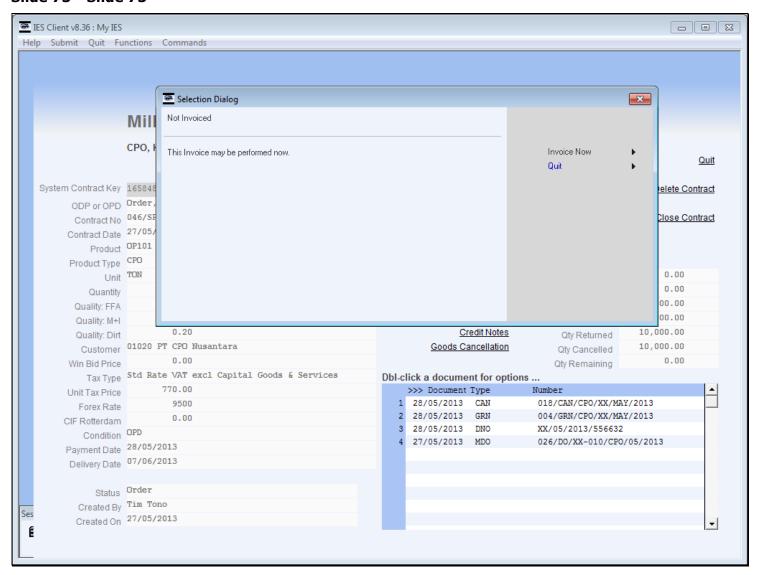

# Slide 74 - Slide 74

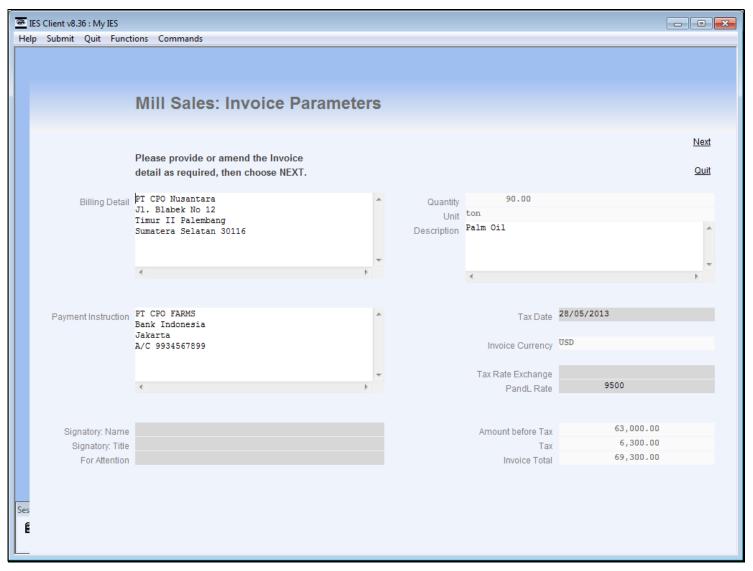

#### Slide notes

The Billing Detail and Payment instruction is probably already correct, but possible to change.

# **Slide 75 - Slide 75**

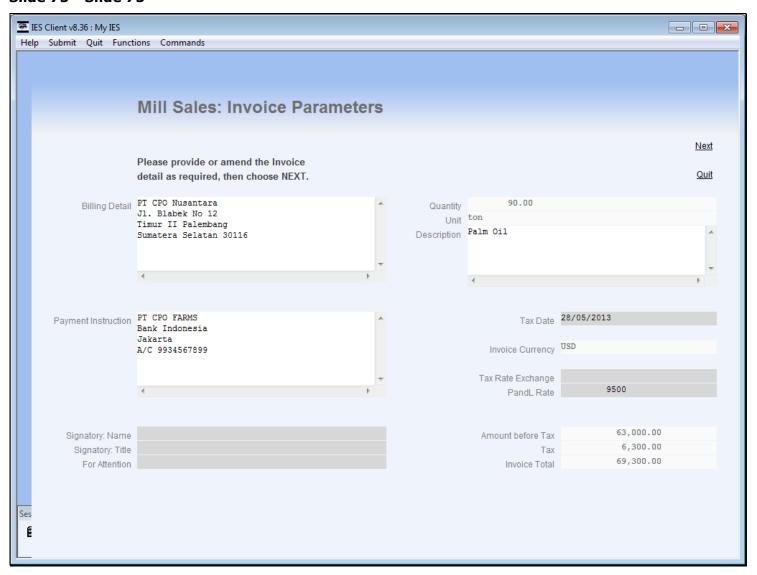

# **Slide 76 - Slide 76**

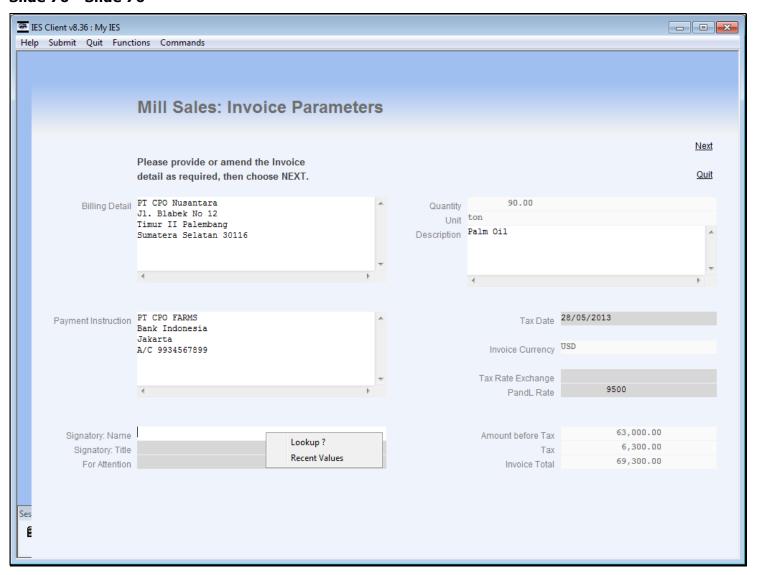

# **Slide 77 - Slide 77**

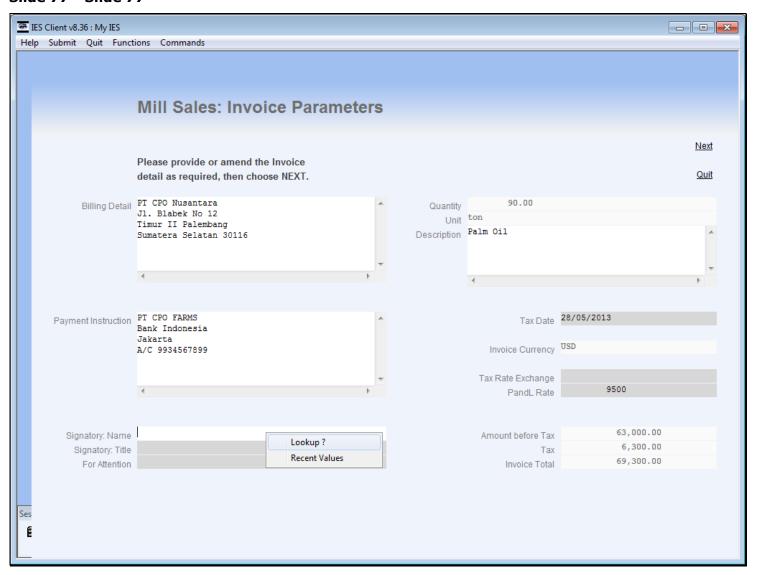

# **Slide 78 - Slide 78**

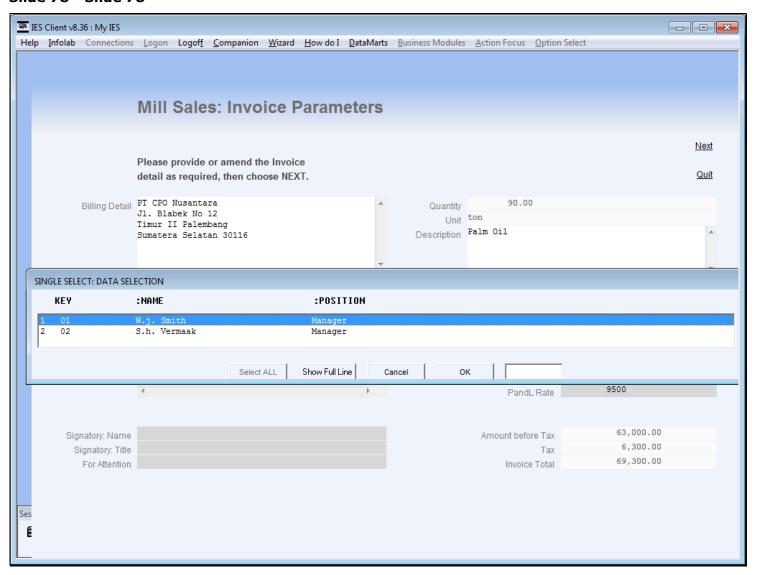

# Slide 79 - Slide 79

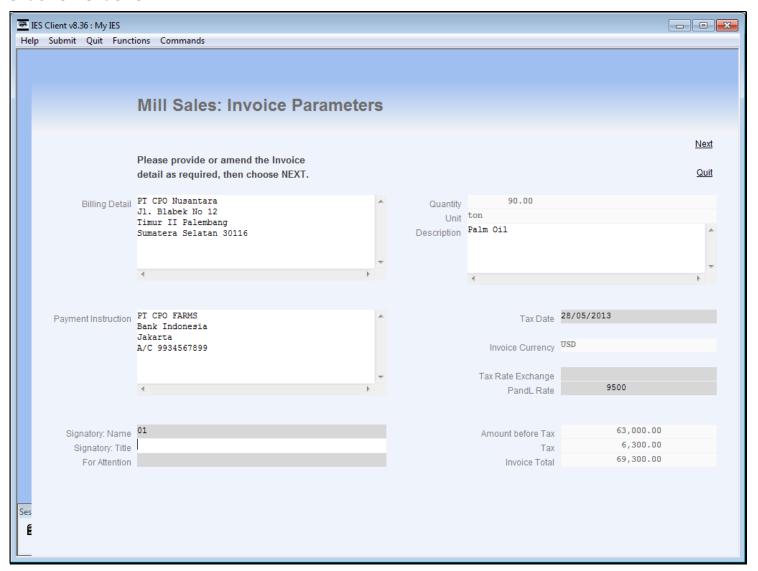

# Slide 80 - Slide 80

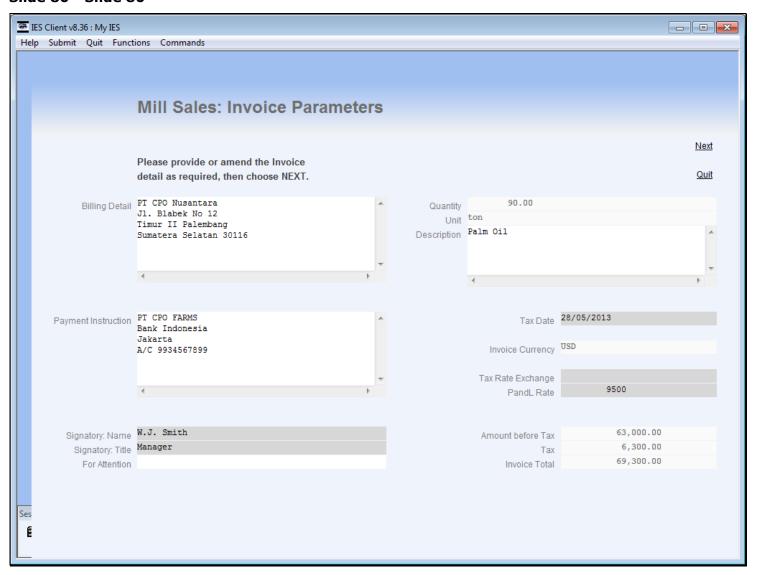

# Slide 81 - Slide 81

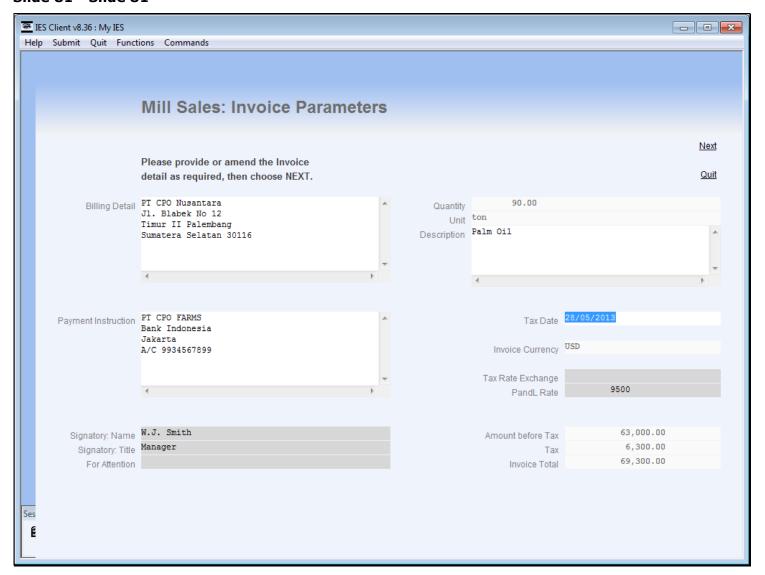

# Slide 82 - Slide 82

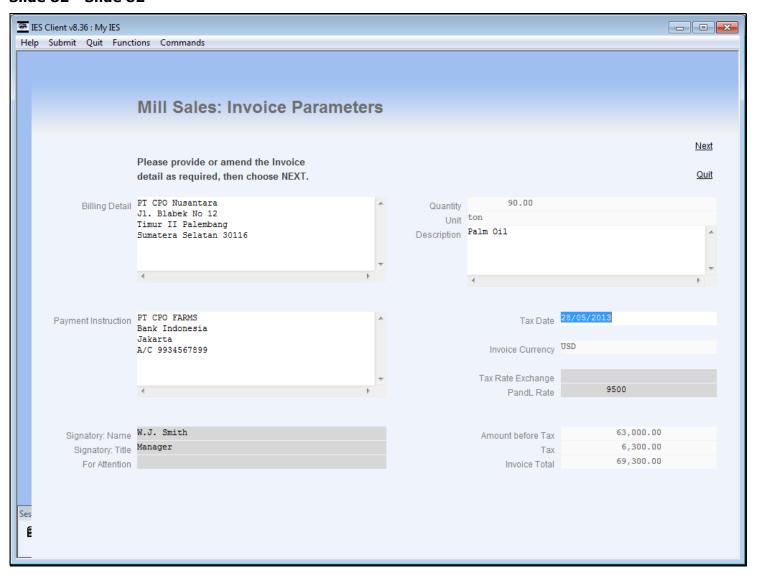

# Slide 83 - Slide 83

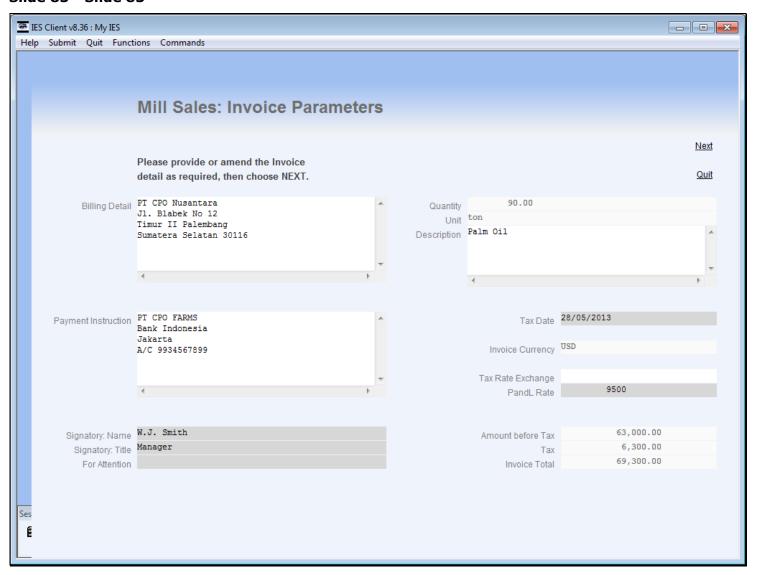

#### Slide notes

We will choose the Tax Exchange Rate to apply, whereas the P and L Rate will already be forced at this stage, due to prior Transactions on the Contract.

# Slide 84 - Slide 84

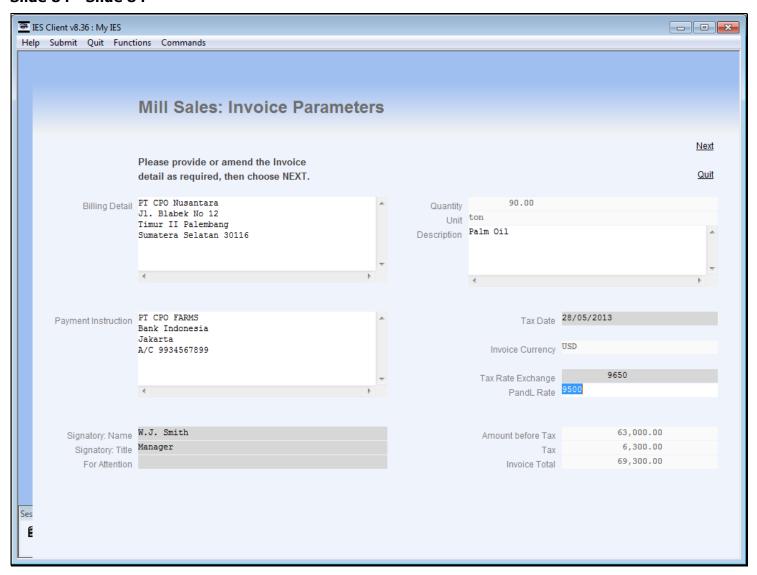

# Slide 85 - Slide 85

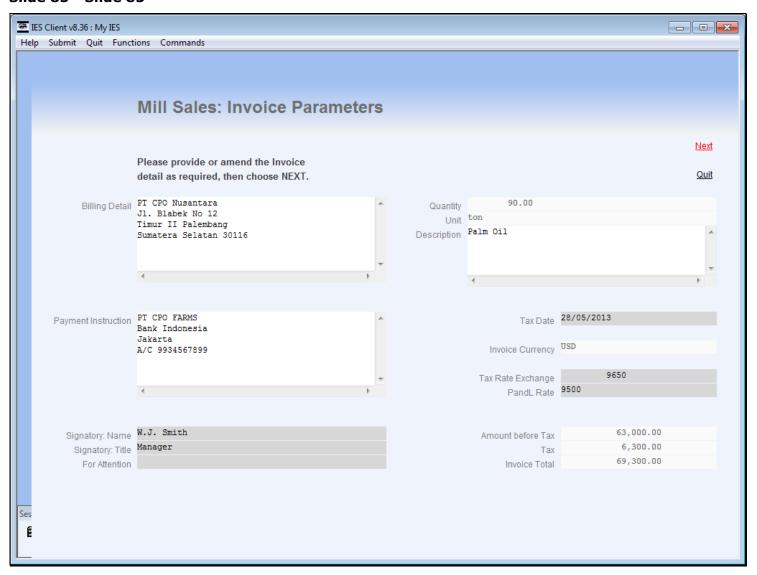

| Saturday, June 01, 2013 | Saturda | y, June | 01, | 2013 |
|-------------------------|---------|---------|-----|------|
|-------------------------|---------|---------|-----|------|

| Slide 86 - Slide 86 |  |  |  |
|---------------------|--|--|--|
|                     |  |  |  |
|                     |  |  |  |
|                     |  |  |  |
|                     |  |  |  |
|                     |  |  |  |
|                     |  |  |  |
|                     |  |  |  |
|                     |  |  |  |
|                     |  |  |  |
|                     |  |  |  |
|                     |  |  |  |
|                     |  |  |  |
|                     |  |  |  |
|                     |  |  |  |
|                     |  |  |  |
|                     |  |  |  |
|                     |  |  |  |
|                     |  |  |  |
|                     |  |  |  |
|                     |  |  |  |
|                     |  |  |  |
|                     |  |  |  |
|                     |  |  |  |
|                     |  |  |  |
|                     |  |  |  |

# Slide 87 - Slide 87

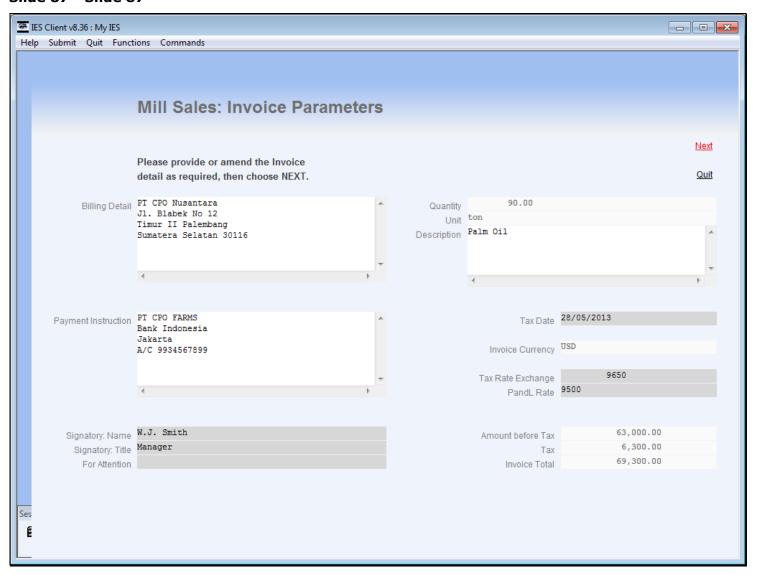

#### Slide notes

We can see that the Invoice is for the reduced number of Tons.

# Slide 88 - Slide 88

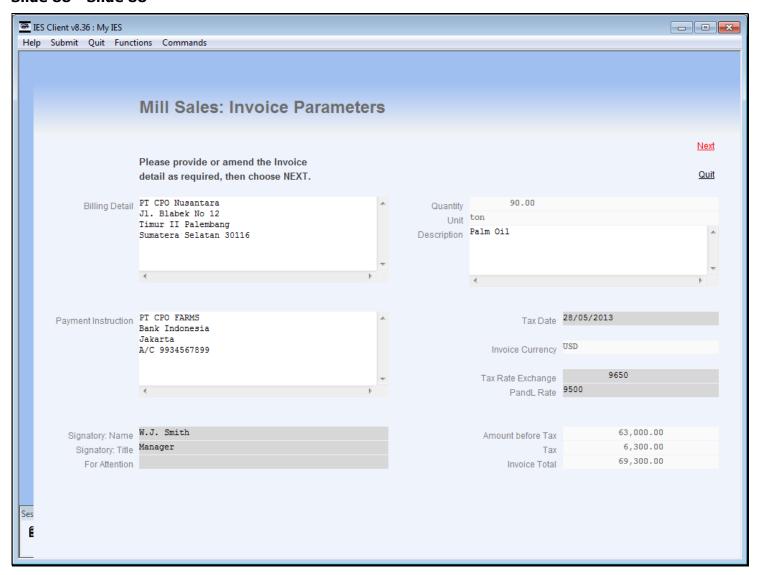

# Slide 89 - Slide 89

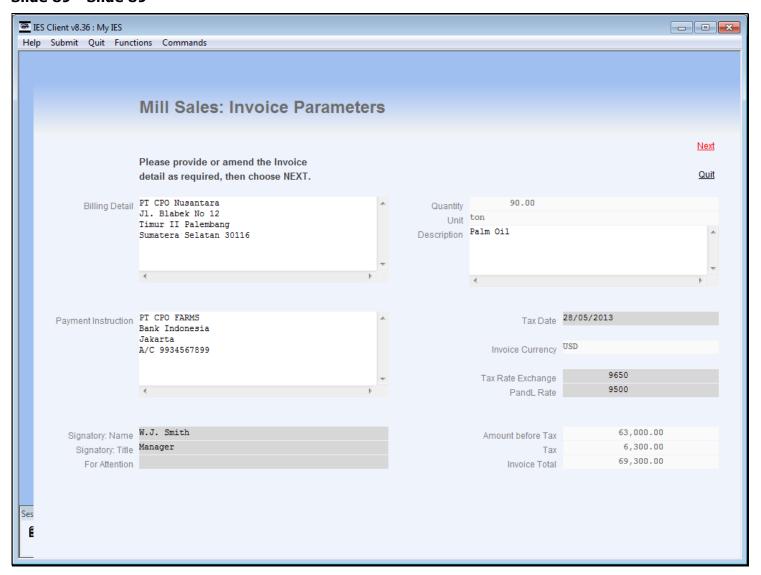

#### Slide 90 - Slide 90

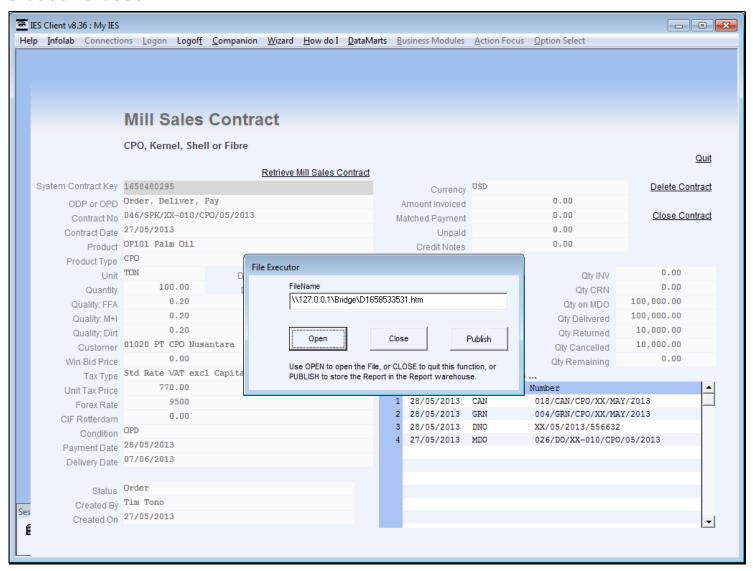

# Slide 91 - Slide 91

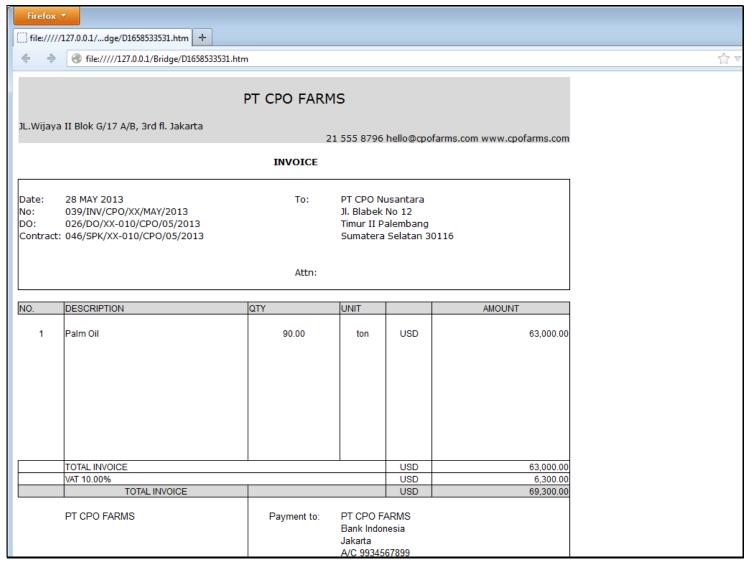

# Slide 92 - Slide 92

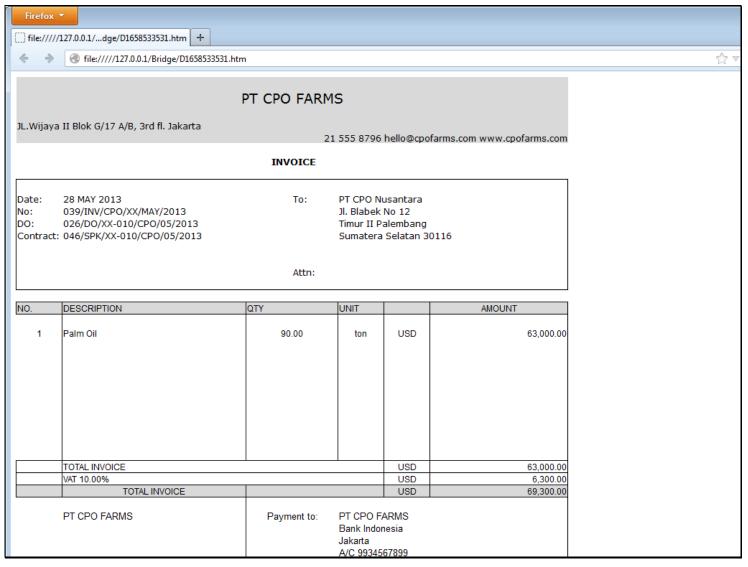

#### Slide 93 - Slide 93

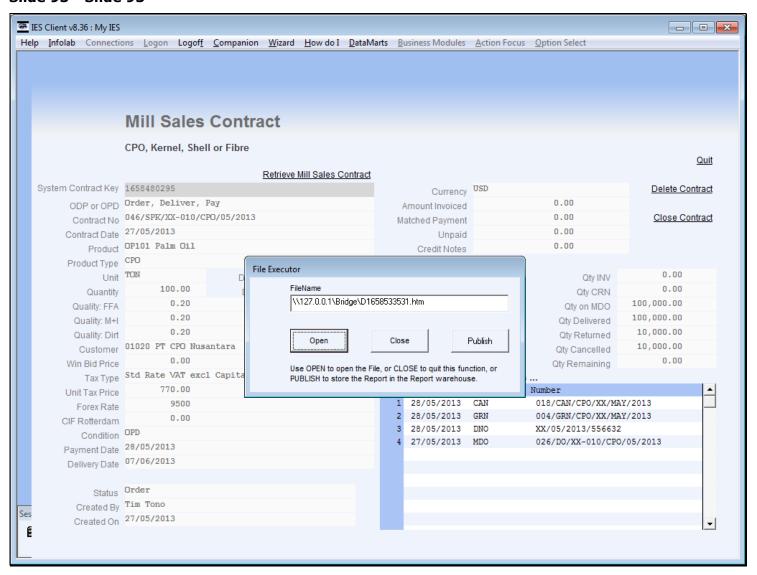

# Slide 94 - Slide 94

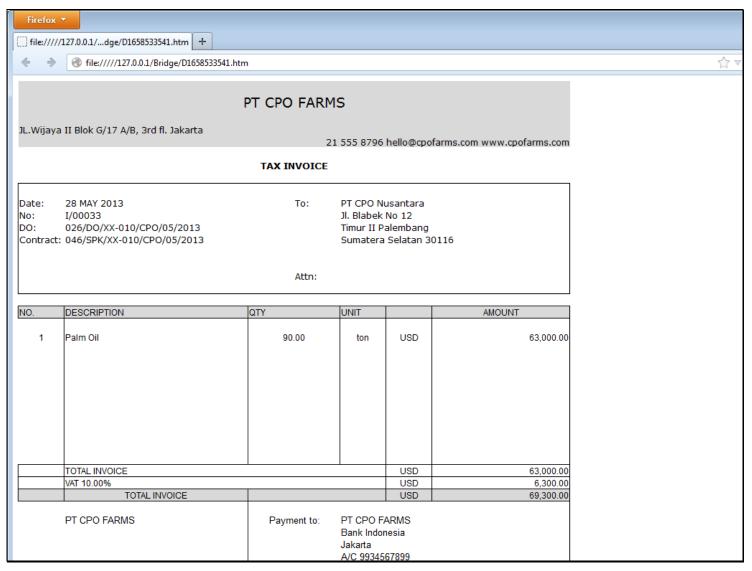

# Slide 95 - Slide 95

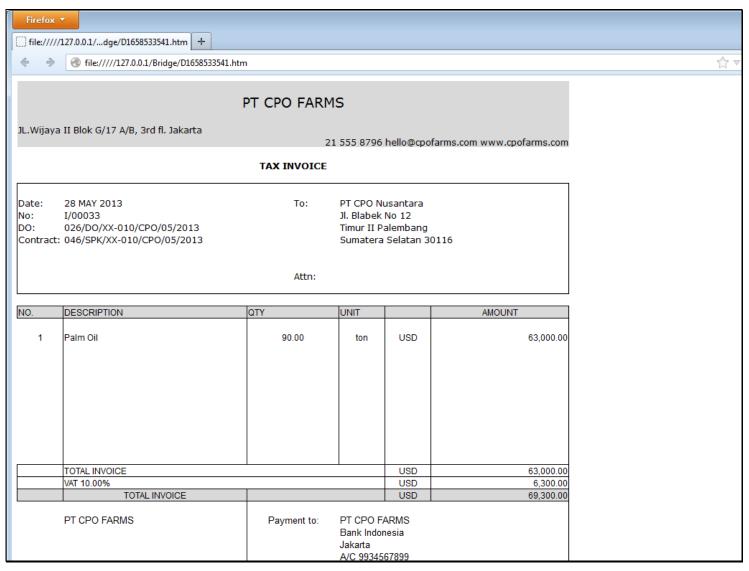

#### Slide 96 - Slide 96

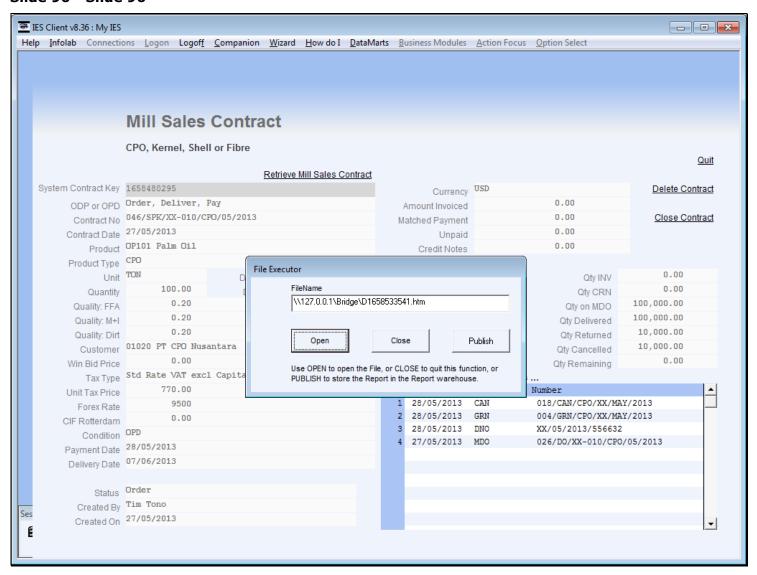

#### Slide 97 - Slide 97

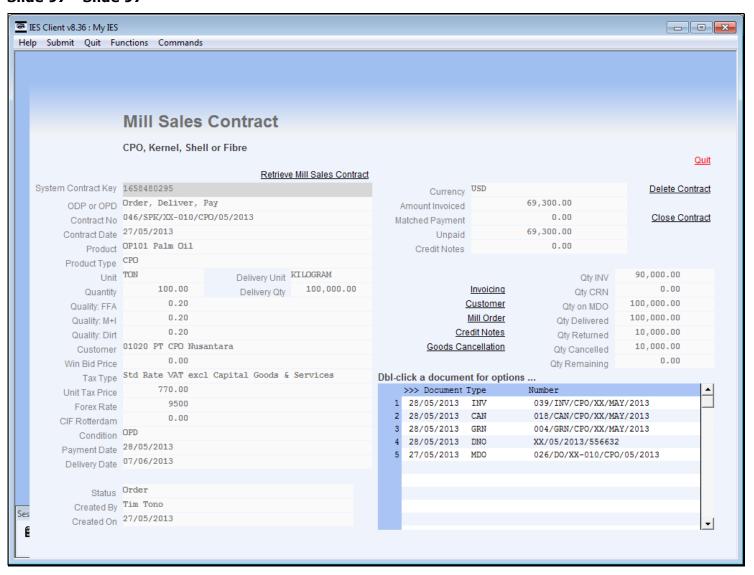

#### Slide 98 - Slide 98

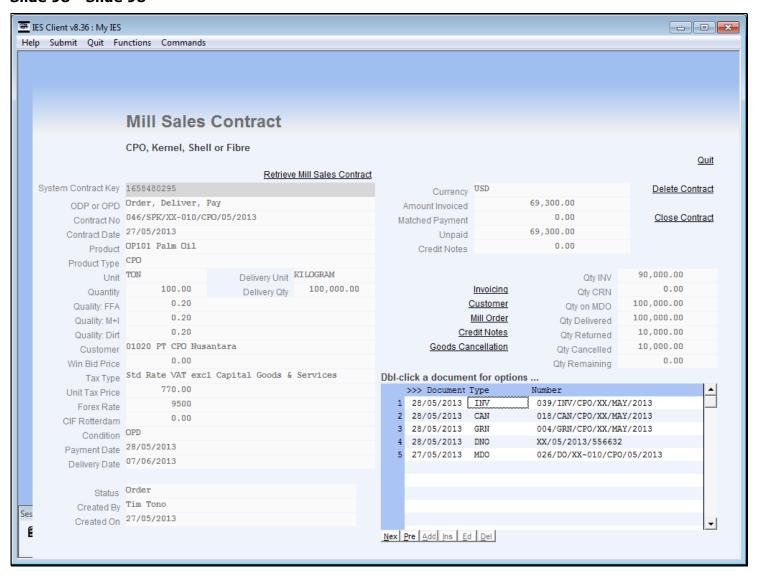

# Slide 99 - Slide 99

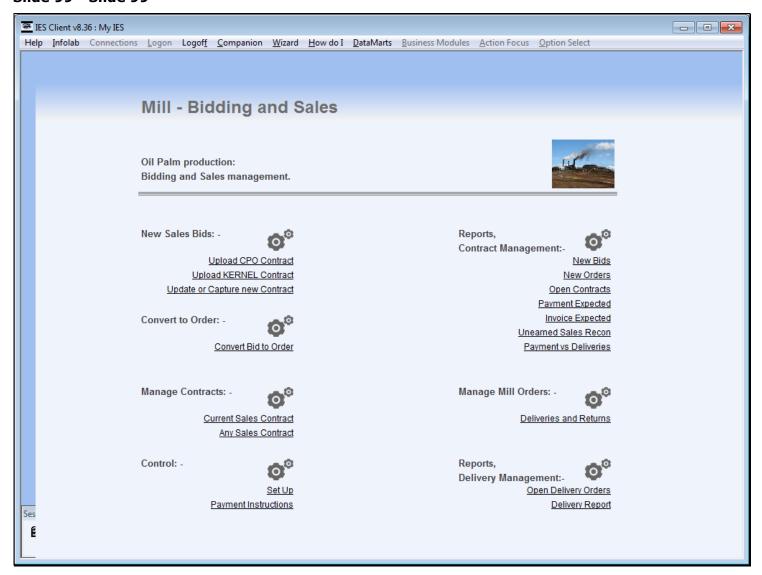

# Slide 100 - Slide 100

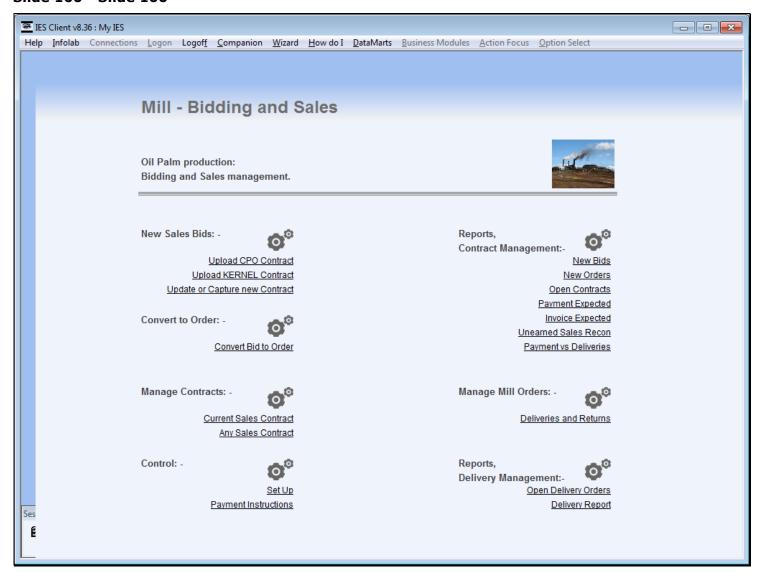